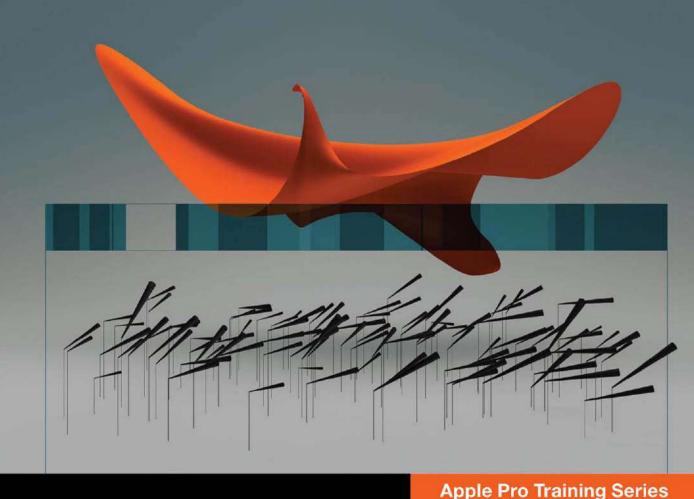

# **OS X Lion Server Essentials**

Using and Supporting OS X Lion Server

Arek Dreyer and Ben Greisler

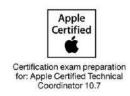

### **Apple Pro Training Series**

## OS X Lion Server Essentials

Arek Dreyer and Ben Greisler

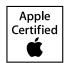

Apple Pro Training Series: OS X Lion Server Essentials Arek Dreyer and Ben Greisler Copyright © 2012 by Peachpit Press

Published by Peachpit Press. For information on Peachpit Press books, contact:

Peachpit Press
1249 Eighth Street
Berkeley, CA 94710
(510) 524-2178
www.peachpit.com
To report errors, please send a note to errata@peachpit.com.
Peachpit Press is a division of Pearson Education.

Apple Series Editor: Lisa McClain

Production Coordinator: Kim Elmore, Happenstance Type-O-Rama

Technical Editor: Andrina Kelly Apple Reviewer: John Signa

Apple Project Manager: Judy Lawrence

Copy Editor: Jessica Grogan Proofreader: Jessica Grogan

Compositor: Chris Gillespie, Happenstance Type-O-Rama

Indexer: Jack Lewis

Cover Illustration: Kent Oberheu

Cover Production: Chris Gillespie, Happenstance Type-O-Rama

#### Notice of Rights

All rights reserved. No part of this book may be reproduced or transmitted in any form by any means, electronic, mechanical, photocopying, recording, or otherwise, without the prior written permission of the publisher. For information on getting permission for reprints and excerpts, contact permissions@peachpit.com.

#### Notice of Liability

The information in this book is distributed on an "As Is" basis, without warranty. While every precaution has been taken in the preparation of the book, neither the authors nor Peachpit Press shall have any liability to any person or entity with respect to any loss or damage caused or alleged to be caused directly or indirectly by the instructions contained in this book or by the computer software and hardware products described in it.

### Trademarks

Many of the designations used by manufacturers and sellers to distinguish their products are claimed as trademarks. Where those designations appear in this book, and Peachpit was aware of a trademark claim, the designations appear as requested by the owner of the trademark. All other product names and services identified throughout this book are used in editorial fashion only and for the benefit of such companies with no intention of infringement of the trademark. No such use, or the use of any trade name, is intended to convey endorsement or other affiliation with this book.

ISBN 13: 978-0-321-77508-5 ISBN 10: 0-321-77508-2 9 8 7 6 5 4 3 2 1 Printed and bound in the United States of America **Acknowledgments** We extend a big thank you to all the people at Apple for getting Lion and Lion Server out the door, and of course to Steve Jobs, for inspiring us all.

Thanks to the Mac sysadmin community for always striving to better serve your users.

Thanks to Lisa McClain for gently making sure these materials made it into your hands, and to Jessica Grogan and Kim Elmore for working their editorial and production magic.

Thank you, also, to the following people. Without your help, this book would be much less than what it is: David Colville, Gordon Davisson, John DeTroye, Andre LaBranche, Charles Edge, Matthias Fricke, Allen Hancock, Aaron Hix, Eric Hemmeter, Jason Johnson, Adam Karneboge, Andrina Kelly, Ian Kelly, Bob Kite, Judy Lawrence, Chad Lawson, Woody Lidstone, David Long, Tip Lovingood, Duane Maas, Andrew MacKenzie, Jussi-Pekka Mantere, Steve Markwith, Kim Mitchell, Nader Nafissi, Tim Perfitt, Mike Reed, Schoun Regan, Jeremy Robb, John Signa, Chris Silvertooth, David Starr, Kevin White, Simon Wheatley, and Josh Wisenbaker.

Arek Dreyer Thanks to my lovely wife, Heather Jagman, for her love and support.

**Ben Greisler** My love and appreciation to my wife, Ronit, and my children, Galee and Noam, for supporting me through this project.

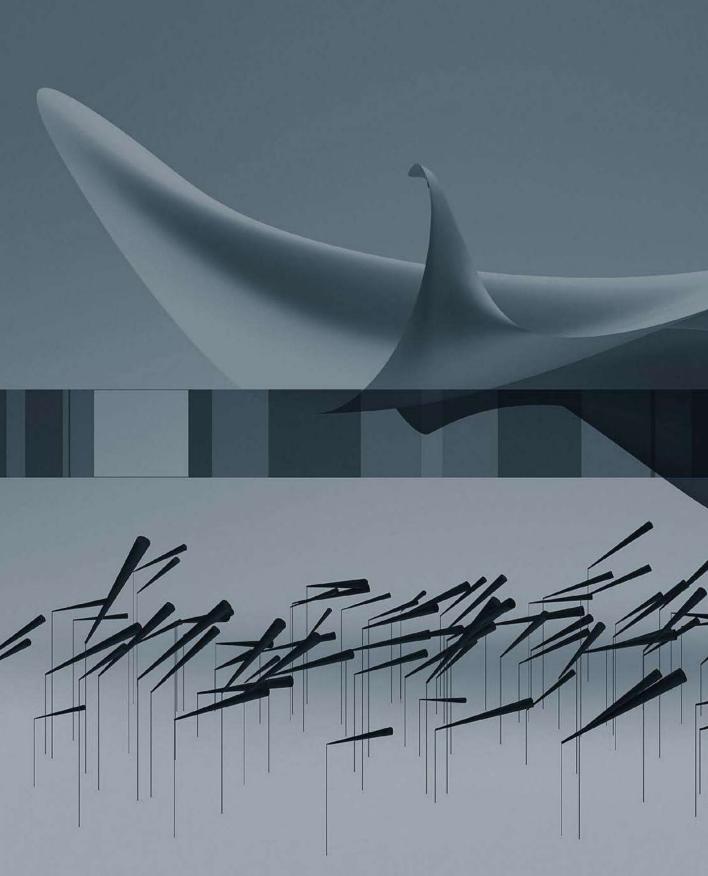

### Contents at a Glance

|           | Getting Startedx                            |
|-----------|---------------------------------------------|
| Chapter 1 | Installing and Configuring OS X Lion Server |
| Chapter 2 | Authenticating and Authorizing Accounts 85  |
| Chapter 3 | Using Open Directory                        |
| Chapter 4 | Managing Accounts                           |
| Chapter 5 | Implementing Deployment Solutions           |
| Chapter 6 | Providing File Services                     |
| Chapter 7 | Managing Web Services                       |
| Chapter 8 | Using Collaborative Services                |
|           | Index                                       |

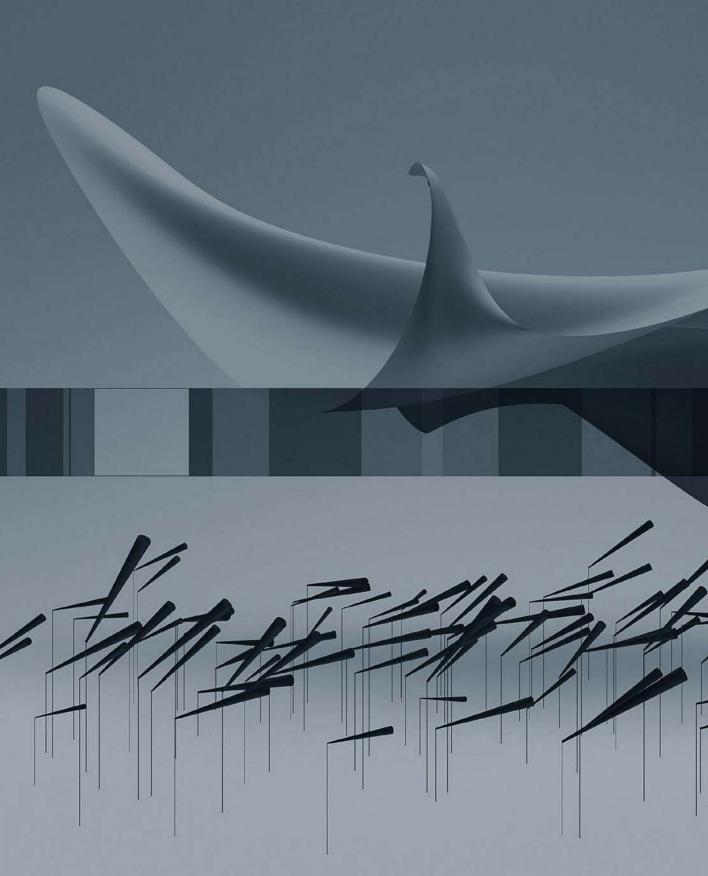

### Table of Contents

|           | Getting Startedxi                                              |
|-----------|----------------------------------------------------------------|
| Chapter 1 | Installing and Configuring OS X Lion Server 1                  |
|           | Evaluating Lion Server Requirements                            |
|           | Installing Lion Server                                         |
|           | Configuring an Administrator Computer                          |
|           | Initial Lion Server Configuration                              |
|           | Using Tools for Monitoring                                     |
|           | Configuring SSL Certificates                                   |
|           | Troubleshooting                                                |
|           | What You've Learned                                            |
|           | References                                                     |
|           | Chapter Review                                                 |
| Chapter 2 | Authenticating and Authorizing Accounts 85                     |
|           | Managing Access to Services                                    |
|           | Creating and Administering User and                            |
|           | Administrator Server Accounts                                  |
|           | Controlling Access With Server Access Control Lists (SACLs)116 |
|           | Configuring Virtual Private Network (VPN) Service 137          |
|           | Troubleshooting                                                |
|           | What You've Learned                                            |
|           | References                                                     |
|           | Chapter Review                                                 |
| Chapter 3 | Using Open Directory                                           |
|           | Introducing Directory Services Concepts                        |
|           | What Is Open Directory?                                        |
|           | Overview of Open Directory Service Components 155              |

|           | Preparing to Configure Open Directory Services              |
|-----------|-------------------------------------------------------------|
|           | Configuring Open Directory Services                         |
|           | Managing Network User Accounts                              |
|           | Configuring Authentication Methods on Lion Server 209       |
|           | Archiving and Restoring Open Directory Data 221             |
|           | Troubleshooting                                             |
|           | Preparing DNS Records (Optional)                            |
|           | What You've Learned                                         |
|           | References                                                  |
|           | Chapter Review                                              |
| Chapter 4 | Managing Accounts                                           |
|           | Introducing Account Management                              |
|           | Configuring Profile Manager                                 |
|           | Managing User, Group, Device, and Device Group Accounts 269 |
|           | Troubleshooting                                             |
|           | What You've Learned                                         |
|           | References                                                  |
|           | Chapter Review                                              |
| Chapter 5 | Implementing Deployment Solutions 281                       |
|           | Deployment Issues                                           |
|           | Managing Computers with NetBoot                             |
|           | Creating NetBoot Images                                     |
|           | Specifying a Default Image and Protocol                     |
|           | Understanding Shadow Files                                  |
|           | Configuring a NetBoot Server                                |
|           | Configuring a NetBoot Client                                |
|           | Configuring NetBoot Images                                  |
|           | Configuring NetRestore Images                               |
|           | Filtering NetBoot Clients                                   |
|           | Monitoring NetBoot Clients                                  |
|           | Troubleshooting NetBoot                                     |
|           | Managing Software Updates                                   |
|           | Troubleshooting Software Update Service                     |
|           | What You've Learned                                         |
|           | References                                                  |
|           | Chapter Review                                              |

| Chapter 6 | Providing File Services                   | 315 |
|-----------|-------------------------------------------|-----|
|           | Addressing the Challenges of File Sharing |     |
|           | Creating Share Points                     |     |
|           | Understanding POSIX Ownership, POSIX      |     |
|           | Permissions, and ACLS                     | 333 |
|           | Preparing for a Network Home Folder       |     |
|           | Offering Time Machine Services            |     |
|           | Troubleshooting File Services             |     |
|           | Cleaning up                               |     |
|           | What You've Learned                       |     |
|           | References                                |     |
|           | Chapter Review                            |     |
| Chapter 7 | Managing Web Services                     | 383 |
|           | Understanding Basic Website Concepts      |     |
|           | Managing Websites                         |     |
|           | Managing Website Access                   |     |
|           | Securing Your Website                     |     |
|           | Monitoring Web Services                   |     |
|           | Troubleshooting                           |     |
|           | What You've Learned                       |     |
|           | References                                |     |
|           | Chapter Review                            |     |
| Chapter 8 | Using Collaborative Services              | 405 |
|           | Utilizing Administrative Tools            |     |
|           | Locating the Data Stores                  | 406 |
|           | Understanding and Managing a Wiki         |     |
|           | Using the iCal Service                    |     |
|           | Managing the iChat Service                |     |
|           | Understanding the Address Book Service    |     |
|           | Hosting Mail Services                     |     |
|           | What You've Learned                       |     |
|           | References                                |     |
|           | Chapter Review                            |     |
|           | Index                                     | 461 |

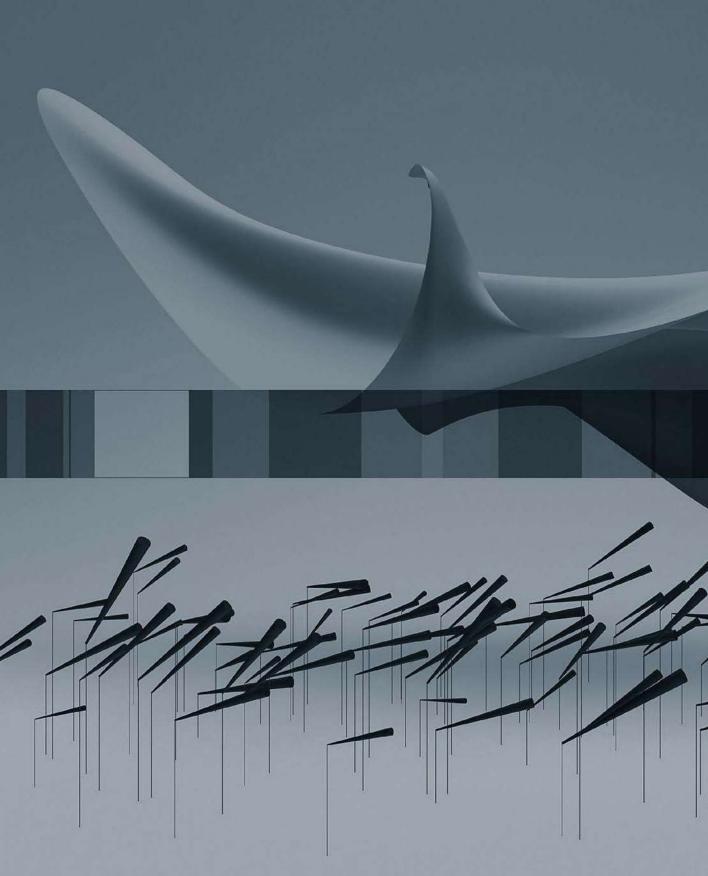

## Getting Started

This book is based on the same criteria used for Apple's official training course, Lion 201: OS X Server Essentials 10.7, which provides an in-depth exploration of Lion Server. This book serves as a self-paced tour of the breadth of functionality of Lion Server and the best methods for effectively supporting users of Lion Server systems.

The primary goal of this book is to prepare technical coordinators and entry-level system administrators for the tasks demanded of them by Lion Server; you will learn how to install and configure Lion Server to provide network-based services, such as configuration profile distribution and management, file sharing, authentication, and collaboration services. To become truly proficient, you'll need to learn the theory behind the tools you will use. For example, not only will you learn how to use the Server app—the tool for managing services and accounts—but you will also learn about the ideas behind profile management, how to think about access to and control of resources, and how to set up and distribute profiles to support your environment.

You will learn to develop processes to help you understand and work with the complexity of your system as it grows. Even a single Lion Server computer can grow into a very complicated system, and creating documentation and charts can help you develop processes so that additions and modifications can integrate harmoniously with your existing system.

This book assumes that you have some knowledge of OS X Lion, because Lion Server is built on top of Lion. Therefore, basic navigation, troubleshooting, and networking are all similar regardless of whether the operating system is Lion or Lion Server. This book concentrates on the features that are unique to Lion Server. When working through this book, a basic understanding and knowledge of Lion is preferred, including knowledge of how to troubleshoot the operating system. Refer to Apple Pro Training Series: OS X Lion Support Essentials from Peachpit Press if you need to develop a solid working knowledge of Lion.

Unless otherwise specified, all references to Lion and Lion Server refer to version 10.7.2, which was the most current version available at the time of writing. Due to subsequent upgrades, some screen shots, features, and procedures may be slightly different from those presented on these pages.

### **Learning Methodology**

This book is based on lectures and exercises provided to students attending Lion 201: OS X Server Essentials 10.7, a three-day, hands-on course designed to give technical coordinators and entry-level system administrators the skills, tools, and knowledge to implement and maintain a network that uses Lion Server. For consistency, this book follows the basic structure of the course material, but you may complete it at your own pace.

The exercises contained within this book are designed to let you explore and learn the tools necessary to manage Lion Server. They move along in a predictable fashion, starting with the installation and setup of Lion Server and moving to more advanced topics such as performing multiprotocol file sharing, using access control lists, and permitting Lion Server to manage network accounts. If you already have a Lion Server set up, you can skip ahead to some of the later exercises in the book, provided you understand the change in IP addressing from the examples to your server and are not running your server as a production server.

This book serves as an introduction to Lion Server and is not meant to be a definitive reference. Because Lion and Lion Server contain several open source initiatives, it is impossible to include all the possibilities and permutations here. First-time users of Lion Server and users of other server operating systems who are migrating to Lion Server have the most to gain from this book; still, others who are upgrading from previous versions of Lion Server will also find this book a valuable resource.

Lion Server is by no means difficult to set up and configure, but how you use Lion Server should be planned out in advance. Accordingly, this book is divided into eight chapters:

- Chapter 1 covers planning, installation, and initial configuration of Lion Server. It contains an introduction to the various administration tools, and has a focus on SSL (Secure Socket Layer) certificates.
- ► Chapters 2 and 3 define authentication and authorization, various types of access control, and Open Directory and the vast functionality it can provide.
- Chapter 4 covers managing accounts with the new Profile Manager service.
- Chapter 5 introduces deployment services, including NetBoot and the System Image Utility.
- Chapter 6 introduces the concept of sharing files, associating share points with users and groups, and controlling access to files with Access Control Lists.
- Chapter 7 teaches you how to use the Server app to configure how your server offers web sites.
- ► Chapter 8 focuses on setting up collaboration services such as mail, web, wiki, calendaring, and instant messaging.

### **Chapter Structure**

Each chapter begins by listing the learning goals for the chapter and providing an estimate of time needed to complete the chapter. The explanatory material is augmented with hands-on exercises essential to developing your skills. If you lack the equipment necessary to complete a given exercise, you are still encouraged to read the step-by-step instructions and examine the screen shots to understand the procedures demonstrated.

**WARNING** ► The initial exercise in this book requires you to reformat a volume on which you will install Lion Server. All data on this volume will be erased. Once past that point, the majority of the exercises in the book are designed to be nondestructive if followed correctly. However, some of the exercises are disruptive; for example, they may turn off or on certain network services. Other exercises, if performed incorrectly, could result in data loss or corruption to some basic services, possibly even erasing a disk or volume of a computer connected to the network on which Lion Server resides. Thus, it is recommended that you run through the exercises on a Lion Server computer that is not critical to your work or connected to a production network. This is also true of the Lion computer you will use in these exercises. Please back up all your data if you choose to use a production computer for either the Lion Server and/or the Lion computers. Instructions are given for restoring your services to their preset state, but reasonable caution is recommended. Apple, Inc. and Peachpit Press are not responsible for any data loss or any damage to equipment that occurs as a direct or indirect result of following the procedures described in this book.

You'll also find resources that provide ancillary information throughout the chapters. These resources are merely for your edification, and are not essential for the coursework or certification.

Each chapter closes with a list of relevant Apple Knowledge Base articles and recommended documents related to the topic of the chapter. Lion Server documentation (http://www.apple.com/macosx/server/resources/) and Knowledge Base articles (http:// www.apple.com/support) are free resources that contain the very latest technical information on all of Apple's hardware and software products. We strongly encourage you to read the suggested documents and search the Knowledge Base for answers to any problems you encounter.

Finally, at the end of each chapter is a short chapter review that recaps the material you've learned. You can refer to various Apple resources, such as the Knowledge Base, and Lion Server documentation, as well as the chapters themselves, to help you answer these questions.

### **System Requirements**

This book assumes a basic level of familiarity with Lion. All references to Lion and Lion Server refer to v10.7.2, unless otherwise stated.

Here's what you will need to complete the lessons in the book:

- Two Macintosh computers, one with Lion installed and one on which you will install Lion Server
- An Ethernet switch to keep the two computers connected via a small private local network
- Two Ethernet network cables for connecting both computers to the switch
- A router (preferably an AirPort base station) to connect the small private network to the Internet, so you can obtain Apple Push Notification service (APNs) certificates for the Profile Manager service
- Optionally, a wireless access point (preferably an AirPort base station) to provide wireless access for iOS devices to your private network
- Optionally, three additional Macintosh computers on which to install Lion Server and configure as: an Open Directory replica; a member server; and a bound server on which to import users.

### **Apple Certification**

After reading this book, you may wish to take the OS X Server Essentials 10.7 Exam. Passing both this exam and the OS X Support Essentials 10.7 Exam earns Apple Certified Technical Coordinator 10.7 (ACTC) certification. This is the second level of Apple's certification program for Mac professionals, which includes:

Apple Certified Support Professional 10.7 (ACSP)—Ideal for help desk personnel, service technicians, technical coordinators, and others who support OS X Lion customers over the phone or who perform Mac troubleshooting and support in schools and businesses. This certification verifies an understanding of Lion's core functionality and an ability to configure key services, perform basic troubleshooting, and assist end users with essential Mac capabilities. To receive this certification, you must pass the OS X Support Essentials 10.7 Exam. This book is designed to provide you with the knowledge and skills to pass that exam.

Apple Certified Technical Coordinator 10.7 (ACTC)—This certification is intended for Lion technical coordinators and entry-level system administrators tasked with maintaining a modest network of computers using Lion Server. Since the ACTC certification addresses both the support of Mac clients and the core functionality and use of Lion Server, the learning curve is correspondingly longer and more intensive than that for the ACSP certification, which addresses solely Mac client support. This certification requires passing both the OS X Support Essentials 10.7 Exam and OS X Server Essentials 10.7 Exam.

**NOTE** ► Although all of the questions in the OS X Server Essentials 10.7 Exam are based on material in this book, simply reading it will not adequately prepare you for the exam. Apple recommends that before taking the exam you spend time setting up, configuring, and troubleshooting Lion Server.

Apple hardware service technician certifications are ideal for people interested in becoming Macintosh repair technicians, but also worthwhile for help desk personnel at schools and businesses, and for Macintosh consultants and others needing an in-depth understanding of how Apple systems operate.

Apple Certified Macintosh Technician (ACMT)—This certification verifies the ability to perform basic troubleshooting and repair of both desktop and portable Macintosh systems, such as iMac and MacBook Pro. ACMT certification requires passing the Apple Macintosh Service Exam and the Lion Troubleshooting Exam. To learn more about hardware certification, visit http://training.apple.com/certification/acmt.

### **About the Apple Training Series**

Apple Pro Training Series: OS X Lion Server Essentials is part of the official training series for Apple products developed by experts in the field and certified by Apple. The chapters are designed to let you learn at your own pace. You can progress through the book from beginning to end, or dive right into the chapters that interest you most.

For those who prefer to learn in an instructor-led setting, training courses are offered at Apple Authorized Training Centers worldwide. These courses are taught by Apple Certified Trainers, and they balance concepts and lectures with hands-on labs and

exercises. Apple Authorized Training Centers have been carefully selected and have met Apple's highest standards in all areas, including facilities, instructors, course delivery, and infrastructure. The goal of the program is to offer Apple customers, from beginners to the most seasoned professionals, the highest-quality training experience.

To find an Authorized Training Center near you, please visit http://training.apple.com.

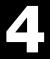

Time

This chapter takes approximately three hours to complete.

Goals

Configure Profile Manager

Construct management profiles

Deliver profiles

Install and delete profiles

Manage users, groups of users, devices, and groups of devices using profiles

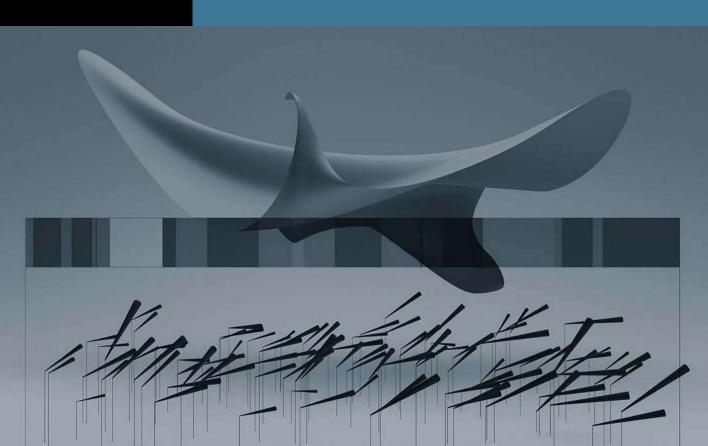

### Chapter 4

### Managing Accounts

If you run an organization with several hundred users or even just a handful, how can you make sure you can manage their experience with OS X and iOS? In previous chapters you learned management techniques involving the user name, password, and home folder. There are many other aspects to user account management, and it is important to understand how these various aspects interact with each other.

OS X Lion Server provides a service called Profile Manager that allows you, as the administrator, to assign certain behaviors to the client devices such as computers and mobile devices.

### Introducing Account Management

Account management was controlled by Workgroup Manager in Mac OS X 10.6 and earlier, but Lion introduces the concept of profiles that contain configurations and settings. By assigning profiles to users, user groups, devices, or groups of devices you can achieve control over your systems.

With effective account management, you can achieve a range of results, including the following:

- Providing users with a consistent, controlled interface
- Controlling settings on mobile devices and computers
- Restricting certain resources for specific groups or individuals
- Securing computer use in key areas such as administrative offices, classrooms, or open labs
- Customizing the user experience
- Customizing Dock settings

### **Profile Manager**

Profile Manager is an account management tool that allows the development and distribution of configurations and settings to control the experience on Lion computers and iOS devices. The configurations and settings are contained in XML based text files called profiles. Profile Manager has three parts:

- Profile Manager web tool
- User Portal web site
- Mobile Device Management Server

### **Profile Manager Web App**

The web tool allows easy access to the Profile Manager functionality from any browser that can connect to the Lion Server with the Profile Manager service turned on. An administrator can utilize the web interface to create profiles for use on client machines. It is also used to create and manage device accounts and device group accounts. Users and Groups are created in the Server app, but are displayed in the Profile Manager web app. The Profile Manager is reached at https://server.domain.com/profilemanager/.

#### **User Portal**

The User Portal is a simple way for users to enroll devices, obtain profiles, and wipe or lock their devices. The User Portal is accessed via a web browser and lists the user's enrolled devices and available profiles. It is reached at https://server.domain.com/mydevices/.

#### **Device Management**

You can configure and enable the Mobile Device Management (MDM) functionality to allow you to create profiles for devices. When you or your users enroll Lion computers and iOS 4 or later devices, this allows over the air (OTA) management of devices including remote wipe and lock.

### **Levels of Management**

Using Profile Manager you can apply profiles at various levels including:

- Individual Users
- Groups of Users
- Devices
- Device Groups

Not all management levels make sense for all purposes, so when setting policy you have to decide what is appropriate. For example, you might want to define printers by device groups, because a typical situation has a group of computers located geographically close to a specific printer. You may want to set VPN access via a group of users such as remote salespeople. And individuals might have specific application access rights granted to them.

Each level can have a default group of settings and then custom settings. Mixing and layering profiles with conflicting settings is not recommended.

### **Configuring Profile Manager**

To allow assigning profiles, the Profile Manager service must be enabled. Using profiles is significantly different than managing clients in earlier versions of OS X Server. Note that the older method of using Workgroup Manager is still valid in Lion Server, but this book doesn't approach it. For information on OS X Managed Client, see Chapter 9, "Managing Accounts," in the book Apple Training Series: Mac OS X Server Essentials v10.6.

### **Terminology**

In the context of device management, a Profile is basically a collection of settings. Configuration profiles define settings such as Wi-Fi settings, email accounts, calendar accounts, and security policies. Enrollment profiles allow the server to manage your device. A payload is what's inside a profile.

### **Preparations for Profile Manager**

Prior to configuring Profile Manager, you'll need to set up a few items to make the process more streamlined.

- Configure your server to manage network users and groups. This is also referred to as creating an Open Directory Master.
- Obtain and install an SSL certificate. It is recommended to use one signed by a trusted certificate authority. You could use the certificate that was automatically generated when you configured your server to manage network accounts, but you first need to configure devices to trust that certificate. If you instead use your self-signed certificate, you won't be able to enroll iOS devices.
- Obtain an Apple ID for use when you request a push certificate from Apple through the http://appleid.apple.com website. Prior to using this ID, make sure you log in at that site under "Manage My Account" and verify the address. Otherwise, it is possible that you won't have success requesting the push certificate.

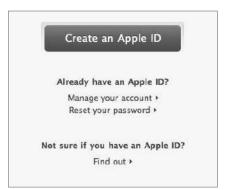

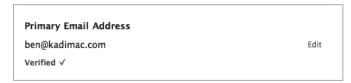

### **Enabling Profile Manager**

In this section, you'll go through the steps to enable Profile Manager including the signing of a configuration profile.

Open Server app and select Profile Manager in the Server app sidebar.

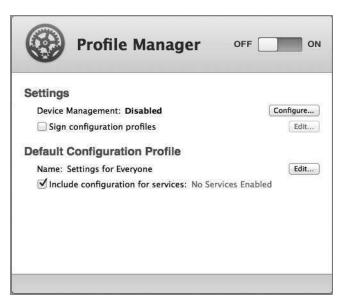

Click Configure, next to Device Management.

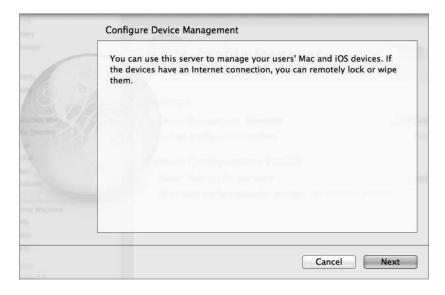

- The service will gather some data and give a description of its capabilities. Click Next.
- Choose your certificate. If you use your self-signed certificate, you will not be able to enroll any iOS devices.

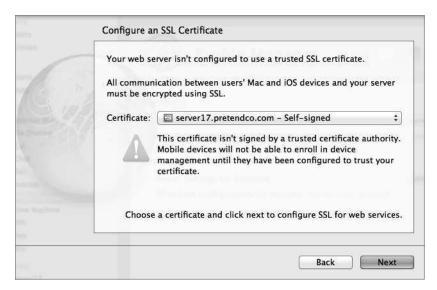

Request an Apple Push Notification certificate using an Apple ID. If you do not have one, there's a link to obtain one under the credential fields. Make sure to verify the address at the http://appleid.apple.com site. Click Next.

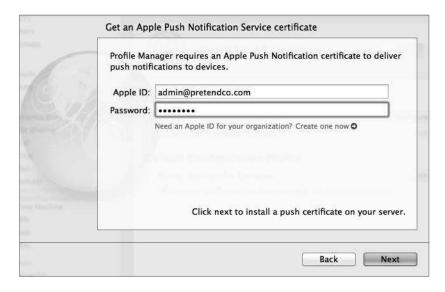

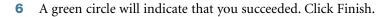

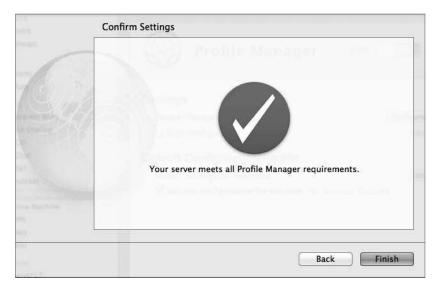

Select the checkbox labeled "Sign configuration profiles," then choose the Code Signing certificate that was created when you created your network accounts.

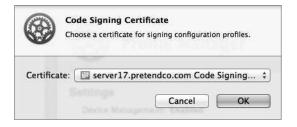

By signing the profiles with a certificate, you provide a way to validate that the profiles came from where they are supposed to be from.

If you don't have any services running, use this time to configure and activate a few services, then click the On/Off switch to turn on Profile Manager.

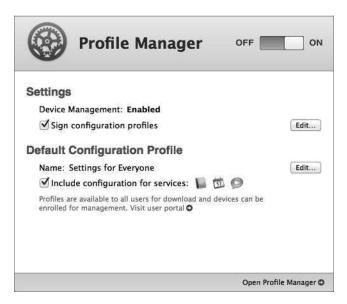

#### **User Profile Portal**

The User Profile Portal provides simple access for users to log in, apply profiles, and manage their devices. The portal is accessed via a web browser; by simply publishing the website, users anywhere in the world can enroll their devices-whether they be computers, iPhones or other iOS based mobile devices. It is through the portal that a user can lock or wipe their enrolled devices.

**NOTE** ► The example below is for OS X, but the iOS version is conceptually and visually similar.

- 1 Navigate to the site https://server17.pretendco.com/mydevices.
- Through a series of redirects the user will be prompted for her credentials to log in. 2
- The user is given tabs for Devices and Profiles. Devices is where the user can enroll the device. Profiles is where the various profiles made available to her will be displayed.

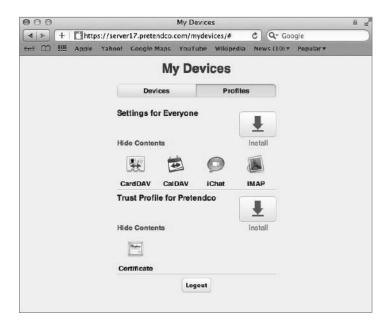

- Click the Install Trust Profile. The profile will be downloaded, and the Profiles preferences will appear.
- Click the Show Profile button to view the contents of the profile, then click Continue.

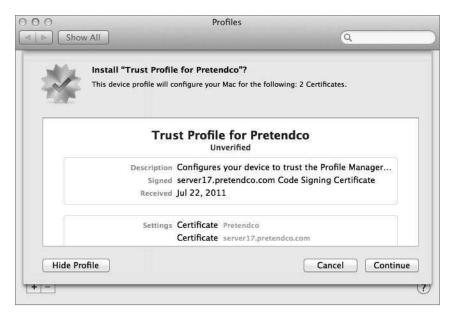

In the next window click Show Details to view more information regarding the certificates involved, and then click Install. Enter an administrator's credentials when prompted.

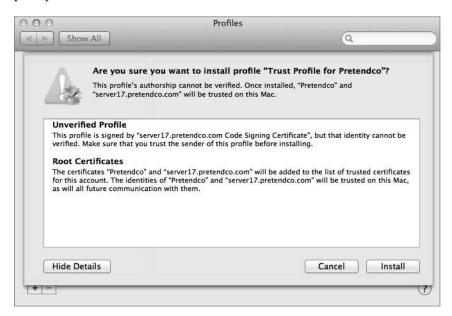

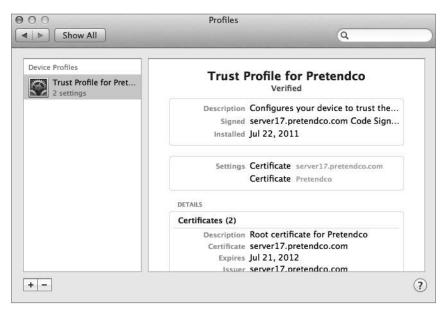

Navigate to the Devices tab and click Enroll. You will be brought back to the Profile preferences and asked if you want to enroll. View the profile and then click Install.

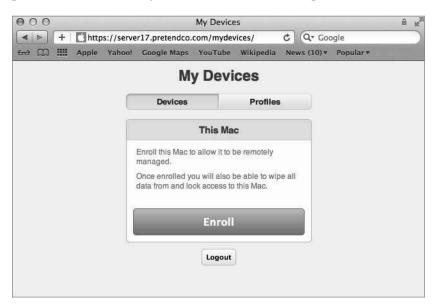

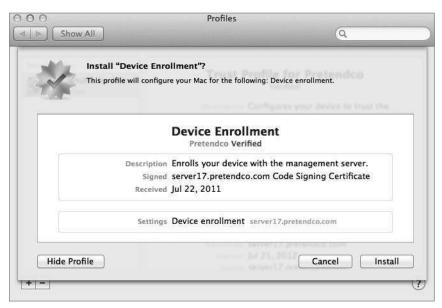

In the next screen, you will be asked to install Remote Management which allows the server to manage that machine. View the profile and click Continue. Enter an administrator's credentials when prompted.

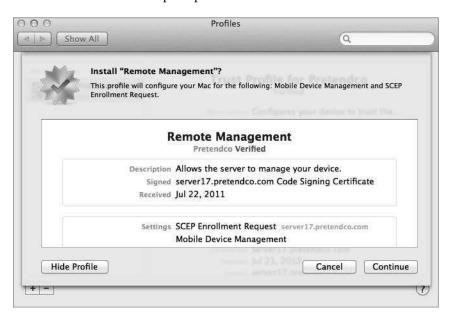

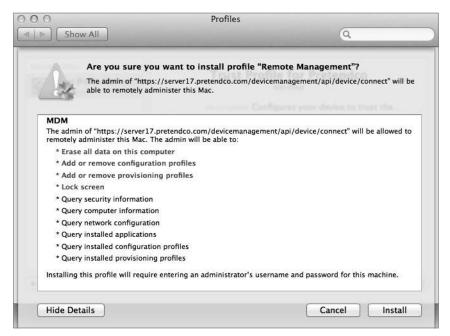

Now that the profile has been installed on the computer, refresh the view in the browser and notice that the computer is now listed under the Devices tab with choices to Lock or Wipe the computer. This allows the user to utilize any modern web browser to control those aspects of the computer remotely, if the machine were to get lost or stolen.

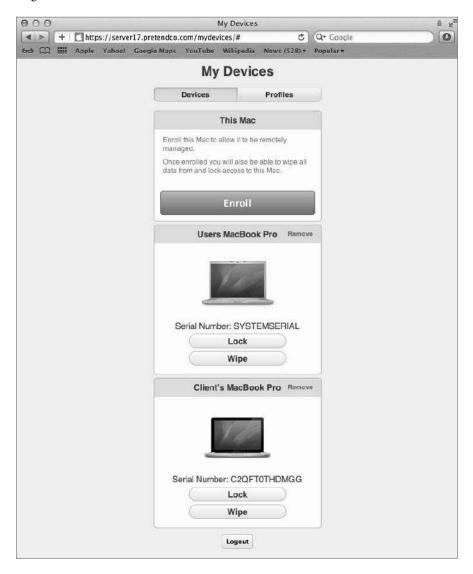

10 To lock the remote device, navigate to the site https://server17.pretendco.com/mydevices on a different computer and log in. Choose your test computer and lock it by clicking the Lock button and entering a 6 digit passcode. Click the Lock button again, and a confirmation box will appear. Once the confirmation has been given, the remote computer will reboot and then offer a dialog to unlock the machine via the passcode.

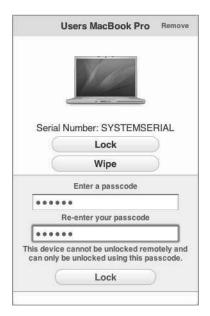

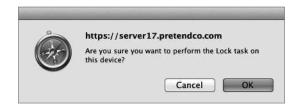

### **Managing Profiles Locally**

Occasionally a profile will need to be viewed, added, or removed to make way for an updated profile or to simply stop management of the device. Managing the profiles local to a computer is done via the Profiles preference pane located in System Preferences. You added a profile to the computer in the previous exercise and now you will remove one.

To remove a profile local to an OS X computer:

- Open the Profiles preference pane in System Preferences. The various profiles installed on the computer are listed along with their contents and purposes.
- Pick the profile you wish to remove such as the remote management profile and click the Remove (-) button.

3 A confirmation dialog box will appear. Click Remove. Enter a local administrator's credentials, if prompted, and click OK.

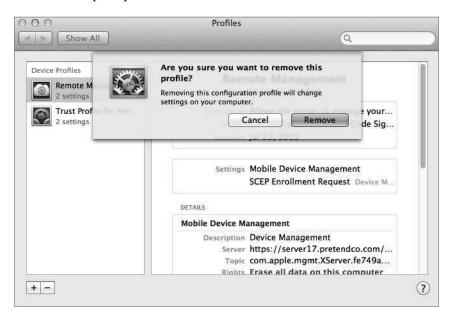

To remove a profile local to an iOS device:

- 1 Navigate to Settings/General/Profiles.
- **2** Tap the profile to show the details.
- **3** Tap the Remove button.
- 4 Confirm the removal by tapping the Remove button on the confirmation box.
- **5** Exit Settings.

### **Using Profile Manager**

Once Profile Manager has been turned on, you access the actual management interface via a web application. The web application can be reached via web browser on any machine.

1 Navigate to the site https://server17.pretendco.com/profilemanager.

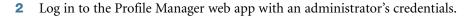

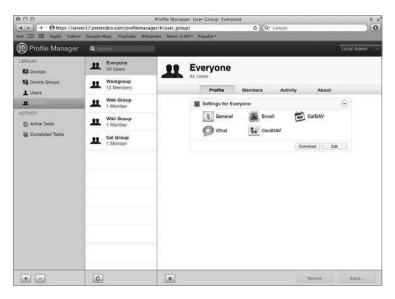

3 The layout is a column view where the selection made in the left column defines the content of the column to the right. Click on Devices under the Library and click an enrolled computer.

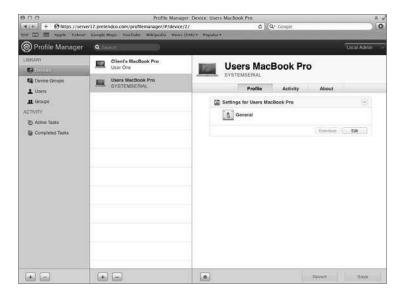

4 In the computers information pane, click Profile and then click Edit under Settings.

In the new window that opens, scroll down the list to the Mac OS X section, noting that there are sections for iOS and combined iOS and Mac OS X. Click Dock and then click Configure.

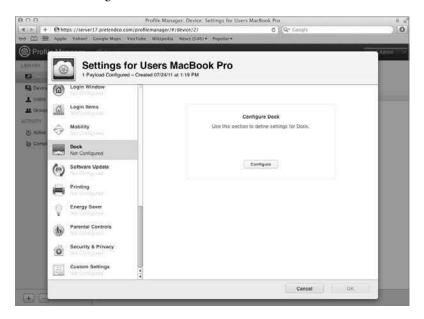

Change the settings to place the Dock on the Left and to automatically hide and show the Dock.

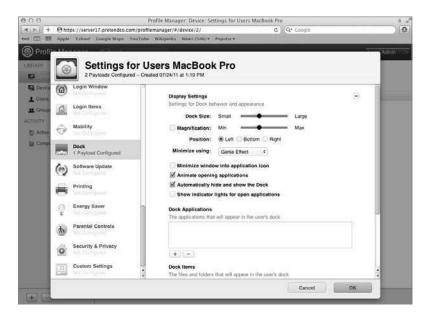

- Scroll back to the top of the list in the left column and choose General. Under Profile Distribution Type select Manual Download. Click OK.
- Note that the Dock preference is indicated in the settings for the computer. Click Save.

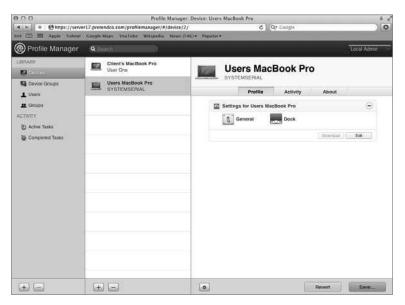

A warning that new settings might be pushed to the managed devices is presented. Click Save.

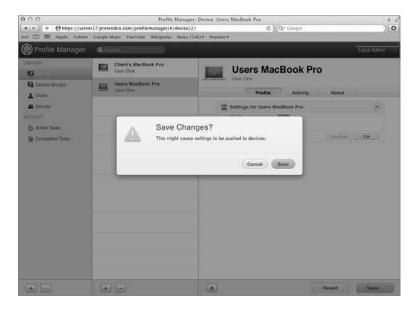

- 10 Under the Settings for the computer, click the Download button. A copy of the preferences is stored in the profile that has been downloaded to the machine Profile Manager is running on. Open the profile in TextEdit.app and view the contents. The profile is simply an XML text file.
- **11** Copy the file to your client computer and double-click on it to install. Choose Show Profile to view the contents of the profile.

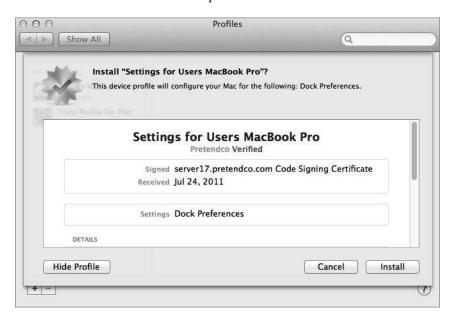

- **12** Click Install and enter the local administrators password.
- **13** Log out and log back in. Notice the Dock is now hidden on the left side.
- 14 Open the Profiles preference pane in System Preferences. View the new profile. Remove the profile by clicking the Remove (-) button at the bottom of the left column. Acknowledge the removal and enter a local administrator's credentials. Upon logging out and back in, the original Dock location and behavior will be restored.

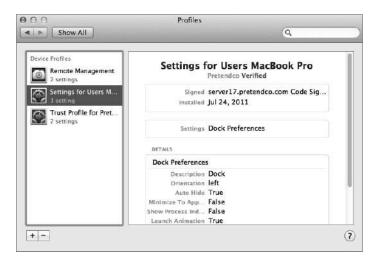

## **Delivering Profiles**

Once created, profiles can be delivered to users and computers or iOS devices in a number of ways:

Via the User Portal where users log in to the portal with their account credentials and they are presented with the profiles assigned to them.

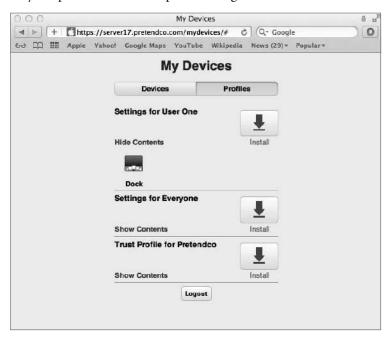

- Emailed to users. The profile is a simple text file, so it is easily transported.
- ▶ Web link. The profile can be published on a website for users to visit and download.
- Automatic Push. The profile gets automatically pushed to the device with no user interaction (the device must be enrolled for this to work).

#### Remotely Locking or Wiping a Device

Once enrolled, a device or group of devices can be remotely locked or wiped. In this example, a remote lock will be performed. A remote wipe can be attempted, but only do it on a device you don't mind reconfiguring. The device can be locked via Profile Manager by an administrator or via the User Portal by the users themselves.

Upon requesting a lock, a confirmation pane will appear, a passcode will be requested, and the lock command will be sent. On Lion computers, the machine is shut down and an EFI passcode is set, so it needs to be entered to use the machine again. For iOS devices, the screen is locked and the passcode enforced.

- Profile Manager: Log into Profile Manager and select the device or group of devices to be locked. In the Action (gear) menu at the bottom of the right pane choose Lock.
- User Portal: Once users log in, each device they enrolled will be displayed in the Devices.

# Managing User, Group, Device, and Device **Group Accounts**

You can create settings for four different types of accounts:

- User—Usually relates to a specific person. This is the account that the person identifies himself or herself with when logging in to the machine. A user's short name or UID number uniquely identifies the user on a system.
- ► Group—Represents a group of users, a group of groups, or a mixture of both.
- ▶ Device—Similar to a user account, it's the singular entity that represents a given piece of hardware. Device accounts are uniquely identified by their Ethernet ID, serial number, IMEI, or MEID.
- Device Group—Represents a group of computers or iOS devices, a group of device groups, or a mixture of both.

# Which Preferences Can Be Managed?

In addition to various other settings for user, group, devices, and device group accounts, Profile Manager provides control over the preferences listed in Table 4.1. Table 4.2 describes the manageable preferences payloads for devices and device groups.

Table 4.1 Manageable Preferences Payloads for Users and Groups

| Preference  | os x | iOS | Description                                                                                 |
|-------------|------|-----|---------------------------------------------------------------------------------------------|
| General     | •    | •   | Profile distribution type, how the profile can be removed, organization, and description    |
| Passcode    | •    | •   | Define passcode requirements such as length, complexity, reuse, etc.                        |
| Email       | •    | •   | Configure email settings such as servers, account name, etc.                                |
| Exchange    | •    | •   | Configure Exchange ActiveSync settings                                                      |
| LDAP        | •    | •   | Configure connection to LDAP server                                                         |
| CardDAV     | •    | •   | Configure access to CardDAV server                                                          |
| CalDAV      | •    | •   | Configure access to CalDAV server                                                           |
| Network     | •    | •   | Configure network setting on the device, including wireless and wired                       |
| VPN         | •    | •   | Configure VPN settings: L2TP, PPTP, IPSec (Cisco), CiscoAnyConnect, Juniper SSL, and F5 SSL |
| Certificate | •    | •   | Allows the installation of PKCS1 and PKCS12 certificates                                    |
| SCEP        | •    | •   | Define connection to Simple Certificate<br>Enrollment Protocol (SCEP) server                |
| Web Clips   | •    | •   | Display defined Web Clips as application icons                                              |

Table 4.1 (continued)

| Preference              | os x | iOS | Description                                                                                                    |
|-------------------------|------|-----|----------------------------------------------------------------------------------------------------|
| Restrictions            | •    | •   | Define application and content restrictions (separate OS X and iOS versions)                                      |
| Subscribed<br>Calendars |      | •   | Configure calendar subscriptions                                                                                  |
| APN                     |      | •   | Configure carrier settings such as the Access Point Name (Advanced use only)                                      |
| iChat                   | •    |     | Configure connection to Jabber or AIM chat servers                                                                |
| Login Items             | •    |     | Specify applications, items and network mounts to launch at login                                                 |
| Mobility                | •    |     | Define mobility settings for OS X clients to allow cached credentials and portable home directories               |
| Dock                    | •    |     | Configure Dock behavior                                                                                           |
| Printing                | •    |     | Configure printing settings and access to printers or print queues                                                |
| Parental Controls       | •    |     | Define settings for Parental Controls such as content filtering and time limits                                   |
| Security and Privacy    | •    |     | Define whether or not to send diagnostic and usage data to Apple (might change in the future)                     |
| Custom Settings         | •    |     | Apply custom preferences for items not defined in other payloads. Similar to applying preference manifests in WGM |

**Table 4.2 Manageable Preferences Payloads for Devices and Device Groups** 

| Preference           | os x | iOS | Description                                                                                 |
|----------------------|------|-----|---------------------------------------------------------------------------------------------|
| General              | •    | •   | Profile distribution type, how the profile can be removed, organization, and description    |
| Passcode             | •    | •   | Define passcode requirements such as length, complexity, reuse, etc.                        |
| Email                |      | •   | Configure email settings such as servers, account name, etc.                                |
| Exchange             |      | •   | Configure Exchange ActiveSync settings                                                      |
| LDAP                 |      | •   | Configure connection to LDAP server                                                         |
| CardDAV              |      | •   | Configure access to CardDAV server                                                          |
| CalDAV               |      | •   | Configure access to CalDAV server                                                           |
| Network              | •    | •   | Configure network setting on the device including wireless and wired                        |
| VPN                  | •    | •   | Configure VPN settings: L2TP, PPTP, IPSec (Cisco), CiscoAnyConnect, Juniper SSL, and F5 SSL |
| Certificate          | •    | •   | Allows the installation of PKCS1 and PKCS12 certificates                                    |
| SCEP                 | •    | •   | Define connection to Simple Certificate<br>Enrollment Protocol (SCEP) server                |
| Web Clips            |      | •   | Display defined Web Clips as application icons                                              |
| Restrictions         | •    | •   | Define application and content restrictions (separate OS X and iOS versions)                |
| Subscribed Calendars |      | •   | Configure calendar subscriptions                                                            |
| APN                  |      | •   | Configure carrier settings such as the Access Point Name (Advanced use only)                |
| Login Items          | •    |     | Specify applications, items, and network mounts to launch at login                          |

Table 4.2 (continued)

| Preference           | os x | iOS | Description                                                                                                    |
|----------------------|------|-----|----------------------------------------------------------------------------------------------------|
| Mobility             | •    |     | Define mobility settings for OS X clients to allow cached credentials and portable home directories                |
| Dock                 | •    |     | Configure Dock behavior                                                                                            |
| Printing             | •    |     | Configure printing settings and access to printers or print queues                                                 |
| Parental Controls    | •    |     | Define settings for Parental Controls such as content filtering and time limits                                    |
| Security and Privacy | •    |     | Define whether or not to send diagnostic and usage data to Apple (might change in the future)                      |
| Custom Settings      | •    |     | Apply custom preferences for items not defined in other payloads (similar to applying preference manifests in WGM) |
| Directory            | *    |     | Configure binding to directory services                                                                            |
| Login Window         | *    |     | Configure Login Window options, such as messages, appearance, access, and Login/LogoutHooks                        |
| Software Update      | •    |     | Define an Apple Software Update Server to be used by the computer                                                  |
| Energy Saver         | •    |     | Define Energy Saver policy such as sleeping, timed actions and, wake settings                                      |

# **Managing Preferences for Users in a Group**

Although you can set up preferences individually for users with network accounts, it's more efficient to manage preferences for the groups to which they belong. Using groups allows you to manage users regardless of which devices they use.

#### **Managing Device Group Accounts**

A device group account is set up for a group of computers or iOS devices that have the same preference settings and are available to the same set of users and groups. You create and modify these device groups in Profile Manager.

When you set up a device group, make sure you have already determined how the devices are identified. Use descriptions that are logical and easy to remember (for instance, the description might be the computer name). This also makes it easier to find the devices to add them to the correct device group.

#### **Creating a Device Account**

There are two ways to set up a device account:

- During device enrollment the device account is created automatically.
- You can create a placeholder in Profile Manager, so when the user logs into the User Portal, predefined profiles are assigned to the device.

To manually create a placeholder in Profile Manager:

- Click Devices in the Profile Manager Library.
- Click the Add (+) button below the list of devices, and select Add Placeholder.

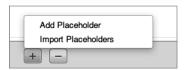

Give the placeholder a name and choose how to identify the device by Ethernet ID, serial number, IMEI, or MEID.

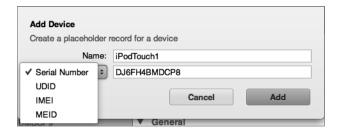

Click the Add button.

From the placeholder entry, you can add profiles and management that will be applied automatically once the device is enrolled.

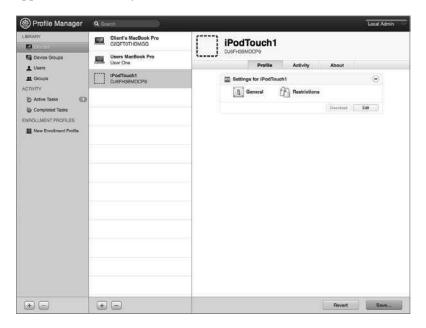

To import a list of placeholders in Profile Manager:

Lists of devices can be imported into Profile Manager via a comma separated value (CSV) file. The file needs to be structured as this:

name, serial number, UDID, IMEI, MEID

Leave a field empty if you're not using that value.

- Click Devices in the Profile Manager Library.
- Click the Add (+) button below the list of devices, and select Import Placeholders.
- Choose the import file and upload.

## **Creating and Populating a Device Group**

To create and populate a Device Group, Profile Manager is utilized:

Click Device Groups in the Profile Manager Library.

2 Click the Add (+) button below the list of device groups. This creates a new group that can be populated with the desired name.

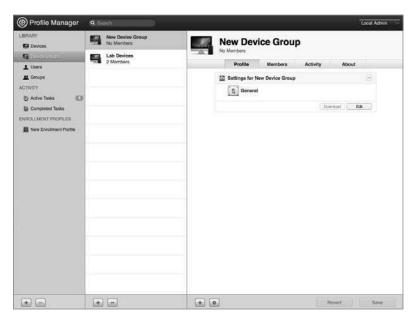

**3** To add devices to the device group, click the Add (+) button under the device group pane.

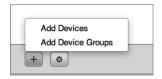

4 Click the device to add to the device group and then click Done.

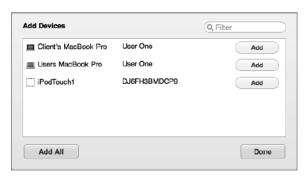

- To add device groups to the device group, click the Add (+) button under the device group pane.
- Click the device group to add to the device group and then click Done.

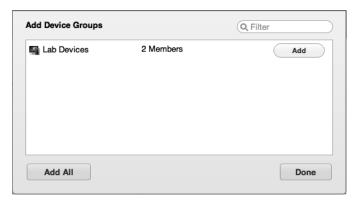

Click Save.

# **Troubleshooting**

Occasionally things won't work the way you expect, and you'll have to troubleshoot the situation. Even a robust service like Profile Manager can have an occasional issue.

### **Viewing Logs**

The profilemanager.log is located at /Library/Server/ProfileManager/Logs and can be viewed with Console by double clicking. Errors may be reported and listed in the logs.

#### **Viewing Profiles**

If a device is not behaving as expected, look at the list of installed profiles on the device and see if the proper profiles have been installed. The solution may be as simple as applying the expected profile to the device.

## **Installing Profiles**

If you're having problems installing a profile, you may have improper certificates. Review your SSL certificates for validity and make sure the trust profile has been installed on the device.

#### **Problems Enrolling a Device**

A trust profile must be installed prior to enrolling a device, unless you are using a certificate signed by a trusted certificate authority.

#### What You've Learned

- Account management encompasses fine-tuning the user experience by managing preferences and settings for users, groups, devices, and device groups.
- Profile Manager is the new management tool in Lion Server. It provides profile-based management of users, groups, devices, and device groups—from anywhere on your network or even across the Internet.
- A device group is a list of devices that have the same preference settings and are available to the same users and groups. You can create and modify device groups in Profile Manager web app.
- Preferences can be set for many built-in OS X options for users, workgroups, devices, or device groups. Other preferences can be managed if provided in a .plist format and applied via the Custom Settings profile payload.

# References

The following documents provide more information about managing accounts on Lion Server. All these and more are available at http://www.apple.com/macosx/server/resources/ documentation.html.

#### **Administration Guides**

Lion Server: Advanced Administration https://help.apple.com/advancedserveradmin/mac/10.7/

Profile Manager Help https://help.apple.com/profilemanager

#### **Apple Knowledge Base Documents**

You can check for new and updated Knowledge Base documents at http://www.apple.com/ support/.

# **Chapter Review**

- What tool is used to create profiles?
- 2. Name at least three ways a profile can be delivered.
- Why should a configuration profile be signed?
- 4. How is a profile removed from an OS X computer? From an iOS device?
- 5. What is a configuration profile? An enrollment profile?
- What steps are involved with turning on the Profile Manager service? 6.
- What steps are involved with specifying that you want to sign your configuration profiles?
- What three components comprise Profile Manager?

#### **Answers**

- The Profile Manager web app is used to create profiles.
- User portal, email, web page, manual delivery, or push to enrolled devices via the mobile device management capabilities of Profile Manager enable profile delivery.
- 3. A configuration profile should be signed to validate the contents of the profile.
- 4. In OS X 10.7 Lion, the profiles are managed in the Profiles preference pane within System Preferences. On an iOS device, navigate to Settings/General/Profiles to view and remove installed profiles.
- 5. A configuration profile contains settings and preferences to manage the user experience in a controlled device. An enrollment profile allows the device that it's installed on to be remotely controlled, performing such tasks as remote wipe and lock, and installation of other configuration profiles.
- 6. You can just click the On/Off switch in the Server app Profile Manager pane to turn on the Profile Manager service, but to enable device management (also known as Mobile Device Management), click Configure next to "Device Management," select a valid SSL certificate, and specify a verified Apple ID to obtain an Apple Push Notification Service certificate.
- In the Server app Profile Manager pane, select the checkbox labeled "Sign configuration profiles," then choose a valid code signing certificate. Then when you create profiles with the Profile Manager web app, they are automatically signed.
- 8. The Profile Manager includes the Profile Manager web app, the user portal, and the optional device management (Mobile Device Management) service.

# Index

| A                                                     | ACLs (access control lists). See also file-system ACLs |
|-------------------------------------------------------|--------------------------------------------------------|
| About This Mac, 3–4                                   | (access control lists); SACLs (service access          |
| access. See also authentication; authorization        | control lists)                                         |
| ACLs controlling. See ACLs (access control lists)     | complex permissions in, 341-342                        |
| Apache log for, 399–400                               | File Sharing pane for, 337–339                         |
| concurrent, 374                                       | generally, 336                                         |
| Edit Access to Services for, 122                      | globally unique IDs in, 337                            |
| to file sharing services, 332–333                     | group IDs in, 336                                      |
| in folder hierarchies, 350–353                        | group membership in, 346                               |
| guest. See guest access                               | inheritance in, 343–345                                |
| in iCal, 422–428                                      | multiple groups in, 346                                |
| by local user accounts, 93–95                         | nested groups in, 346                                  |
| monitor only, 131–133                                 | optional, 333–334                                      |
| in NetBoot, 303                                       | permissions and, 334–335                               |
| to Open Directory log files, 233–234                  | portability of, 345                                    |
| SACLs for. See SACLs (service access control lists)   | POSIX permissions vs., 347                             |
| Service Access window for, 196, 201–202               | propagating permissions in, 345                        |
| to services, 86–88                                    | share points and, 320, 329                             |
| for Time Machine, 367                                 | Storage pane for, 339-341                              |
| of users, 86–87                                       | user IDs in, 336                                       |
| to websites, 393–396                                  | Active Directory, 158, 417                             |
| access control entries. See ACEs (access control      | Add User Account, 301                                  |
| entries)                                              | Address Book                                           |
| access control lists. See ACLs (access control lists) | access to monitor only, 133                            |
| Access pane, 329–331                                  | configuring OS X to use, 440-444                       |
| account management. See Profile Manager               | configuring with Server app, 439-440                   |
| Account Name, 90, 92                                  | generally, 439                                         |
| ACEs (access control entries)                         | iChat and, 443-444                                     |
| adding to ACLs, 339-341                               | importing network user accounts, 208                   |
| complex permissions for, 339, 341–342                 | location of data stores in, 406                        |
| creating, 338                                         | in Open Directory masters, 170–171                     |
| defined, 337                                          | troubleshooting, 445                                   |
| in file-system ACLs, 347                              | administration privileges                              |
| in folder hierarchies, 349, 357–361                   | accounts with. See administrator accounts              |
| information in, 347                                   | cleaning up, on servers, 133–136                       |
| inheriting, 343–345                                   | complex permissions for, 341–342                       |
| in Open Directory masters, 160                        | computers with. See administrator computers            |
| POSIX and, 348                                        | confirming, generally, 131                             |
| precedence and, 348                                   | File Sharing and, 137                                  |
| propagating permissions and, 345                      | giving to local user accounts, 95–96                   |

| limiting, generally, 128                         | Partition Map by, 6                                                          |
|--------------------------------------------------|------------------------------------------------------------------------------|
| for local user accounts, 96-97, 129-130          | ports used by software of, 138                                               |
| monitoring services, 130                         | Push Notification certificates, 254                                          |
| removing from local user accounts, 97-98         | Remote Desktop, 281, 289                                                     |
| removing unused services, 136-137                | software updates from, 55                                                    |
| for specific services, 131–133                   | System Restore, 281, 303                                                     |
| administrator accounts                           | Apple IDs                                                                    |
| Administrator Account pane, 25–27                | Apple Push Notification certificates and, 254                                |
| Administrators group, 329                        | configuring pane for, 24–25                                                  |
| configuring, 92–93                               | IDs. See Apple IDs                                                           |
| creating, 88                                     | Profile Manager and, 252                                                     |
| password policies and, 216                       | "Using an Apple ID," 120                                                     |
| administrator computers                          | Apple Pro Training Series: OS X Lion Support Essentials                      |
| configuring for exercises, 16–20                 | on authentication, 88                                                        |
| configuring local user accounts on, 93           | on DNS, 163                                                                  |
| configuring SACLs on, 117–119                    | on file system permissions, 334                                              |
| for Lion Server, 15                              | on Recovery HD, 8                                                            |
| AFP (Apple Filing Protocol)                      | on volume formats, 6                                                         |
| authentication and, 87                           | Apple Training Series: Mac OS X Server Essentials                            |
| case-sensitivity in, 375                         | v10.6, 251                                                                   |
| defined, 316–318                                 | Apply System Configuration Settings, 301                                     |
| encryption in, 138                               | archives                                                                     |
| guest access for, 328                            | disk images for, 222–225                                                     |
| inspecting logs in, 375–376                      | in iChat, 432                                                                |
| inspecting SACLs in, 125–128                     | Kerberos KDC for, 222                                                        |
| Mac clients using, 318                           | in LDAP databases, 222                                                       |
| network home folders in, 362–363                 | in Open Directory generally, 221–222                                         |
| POSIX in, 336                                    | in Open Directory masters, 222–224                                           |
|                                                  | in Password Server, 222                                                      |
| SACLs in, 117–118, 125–128                       |                                                                              |
| setting up, 118–119                              | ARD (Apple Remote Desktop), 281, 289<br>ASR (Apple System Restore), 281, 303 |
| for share points, 320–321, 323                   | audio conferences. See iChat                                                 |
| testing, 119–121                                 |                                                                              |
| viewing Error log with Console in, 322–323       | authenticated binding, 184–185 authentication. See also authorization        |
| Airport devices, 16                              |                                                                              |
| Airport Management pane, 37                      | as administrator, 88                                                         |
| alerts, 41, 54–55                                | databases in, 156                                                            |
| Aliases, 92                                      | encryption in, 138                                                           |
| All, 392                                         | in file sharing services, 316                                                |
| Allow or Deny, 347–348                           | generally, 85–86                                                             |
| anonymous binding, 184                           | handshake protocol for, 209                                                  |
| "Any other logged in user," 413                  | introduction to, 86–88                                                       |
| Apache                                           | in Kerberos, generally, 219                                                  |
| access to files in, 392                          | in Kerberos, troubleshooting, 235                                            |
| configuration files in, 384                      | of local users, 130                                                          |
| introduction to, 383                             | methods for. See configuration,                                              |
| location of modules in, 384                      | authentication methods                                                       |
| viewing log files in, 399–402                    | of multiple user accounts, 154–155                                           |
| Apple                                            | of network user accounts, 198–199                                            |
| Airport devices by, 16                           | in new websites, 394–395                                                     |
| filing protocol. See AFP (Apple Filing Protocol) | in Open Directory, 235                                                       |
| Open Directory by. See Open Directory            | passwords for. See passwords                                                 |

| references on, 149                                  | Caps Lock key, 224                                         |
|-----------------------------------------------------|------------------------------------------------------------|
| of remote servers, 189                              | CardDAV                                                    |
| review questions on, 150-151                        | for Address Book, 439, 441                                 |
| summary of, 148–149                                 | for iChat, 444                                             |
| authorization. See also authentication              | CAs (Certificate Authorities)                              |
| cleaning up, 133–136                                | Certificate Signing Requests for, 68–70                    |
| in file sharing services, 316                       | default certificates and, 63                               |
| introduction to, 85–86                              | importing signed certificates and, 70                      |
| in new websites, 395                                | in Open Directory masters, 160, 172–173                    |
| references on, 149                                  | for profiles, 278                                          |
| review questions on, 150-151                        | in restoring Open Directory data, 229                      |
| SACLs for. See SACLs (service access control lists) | for SSL certificates, 59–61, 72–76                         |
| summary of, 148–149                                 | using another server and, 182                              |
| using, 86–88                                        | case-sensitivity, 6, 374–375                               |
| Automated Installation, 288                         | CD-ROMs, 282                                               |
| Automater workflow items, 287–288                   | Certificate Authorities. See CAs (Certificate Authorities) |
| automatic push for profiles, 269                    | Certificate Signing Requests (CSRs), 68–70                 |
| Automator Library, 301                              | certificates                                               |
| automountable share points, 362                     | authorizing. See CAs (Certificate Authorities)             |
| I                                                   | importing signed, 70–71                                    |
| В                                                   | root, 258                                                  |
| backups, 289, 370–371                               | self-signed, 39–40, 63–68                                  |
| badges, 316                                         | Signing Requests for, 68–70                                |
| bandwidth, 309                                      | SSL. See SSL (Secure Sockets Layer) certificates           |
|                                                     | verifying trusted, 40, 72–76                               |
| binding to Open Directory                           | viewing default, 61–63                                     |
| anonymously, 184<br>benefits of, 156                | Challenge Handshake Authentication Protocol, 209           |
| defined, 154                                        | child files, 343                                           |
| Lion, 192–193                                       | child folders, 343                                         |
| multiple servers, 158                               | ClamAV virus scans, 454                                    |
| network user accounts, 202                          | classrooms, 283                                            |
|                                                     | cleaning up file services, 376–377                         |
| Users & Groups for, 182                             | cleaning up servers, 133–136                               |
| blacklists, 455–456                                 | client computers                                           |
| blogs, 407, 415                                     | binding to Open Directory, 192                             |
| Bonjour                                             | Client Computer ID window, 184                             |
| address of, 384                                     | in NetBoot. See clients in NetBoot                         |
| introduction to, 34                                 | client devices, 249                                        |
| Server Admin and, 46                                | clients in NetBoot                                         |
| boot codes, 299                                     | configuring, 299–300                                       |
| boot image files, 288                               | filtering, 303–305                                         |
| boot ROM (real-only) memory files, 285–286          | monitoring, 305–307                                        |
| boot volumes, 7, 406                                | Code Signing certificates, 255                             |
| booting computers. See also NetBoot, 282, 290       | collaborative services. See also web services              |
| bootpd, 307                                         | Address Book, 439–445                                      |
| buddies, 433–434, 444                               | administrative tools for, 406                              |
|                                                     | data stores for, locating, 406                             |
| C                                                   | iCal, accessing as user, 422–428                           |
| CalDAV support, 417, 428                            | iCal, adding resources and locations, 420–422              |
| Calendar Server Extensions, 416                     | iCal, configuring and starting, 417–420                    |
| calendar service. See iCal                          | iCal, generally, 416–417                                   |
|                                                     | 10ai, generally, 410–417                                   |

| iCal, troubleshooting, 429                                    | global password policies, 215–219       |
|---------------------------------------------------------------|-----------------------------------------|
| iChat, archiving, 432                                         | Kerberos, 219–221                       |
| iChat, configuring users, 433–434                             | per-user password policies, 211-213     |
| iChat, federation in, 435-436                                 | Server Admin in, 218–219                |
| iChat, managing generally, 429-431                            | single sign-ons, 219–221                |
| iChat, restricting users, 435                                 | single user accounts, 213-214           |
| iChat, setting up, 431                                        | testing user account policies, 214-215  |
| iChat, troubleshooting, 438                                   | user account password policies, 211-215 |
| iChat, viewing service logs, 437–438                          | user accounts, 209–210                  |
| introduction to, 405                                          | configuration, Lion Server              |
| mail, blacklists for incoming, 455-456                        | administrator computers, 15–20          |
| mail, configuring DNS for, 448                                | Airport Management pane, 37             |
| mail, enabling for users, 450                                 | Computer Name, 34–35                    |
| mail, enabling web, 451–453                                   | Connecting to Your Mac pane, 31–36      |
| mail, junk filtering for incoming, 455–456                    | data storage on volumes, 58–59          |
| mail quotas, enabling for users, 453-454                      | generally, 1, 15, 20                    |
| mail, relaying outgoing, 449–450                              | Host Name pane, 30–31, 35–36            |
| mail services, enabling, 448–449                              | initially, 20                           |
| mail services, generally, 445–447                             | introduction to, 1                      |
| mail services, troubleshooting, 457                           | Keyboard pane, 23                       |
| mail, virus scanning incoming, 454–455                        | License Agreement pane, 25              |
| references on, 458                                            | Multiple Networks Detected pane, 28     |
| review questions on, 458–459                                  | Network Address pane, 32–34             |
| summary of, 457                                               | Organization pane, 28–29                |
| Wiki service, troubleshooting, 416                            | Region pane, 23                         |
| wikis, creating, 410–415                                      | Registration Information pane, 25       |
| wikis, enabling, 407–410                                      | remotely, 20–23                         |
| wikis, managing generally, 406–407                            | Review pane, 38                         |
| complex permissions, 341–342                                  | with Server Admin, 45–47                |
| computational clusters, 284                                   | Server pane, 24                         |
| computer labs, 283                                            | test networks for exercises in, 15–16   |
| Computer Name, 34–35                                          | Thank You pane, 38–39                   |
| concurrent access, 374                                        | Time Zone pane, 29–30                   |
| configuration                                                 | Xsan pane, 27                           |
| of Administrator Account pane, 25–27                          | Configuration Log, 233–234              |
| of administrator accounts, generally, 92–93                   | configuration, NetBoot                  |
| of Apple ID pane, 24–25                                       | clients, 299–300                        |
| of authentication methods. See configuration,                 | images, 297–298, 300–302                |
| authentication methods                                        | NetRestore images, 303                  |
| of computers for Software Update, 311                         | servers, 296–298                        |
| of Lion Server. See configuration, Lion Server                | configuration, Profile Manager          |
| of local user accounts. See local users                       | delivering profiles, 268–269            |
| of NetBoot. See configuration, NetBoot                        | enabling Profile Manager by, 253–256    |
| of Open Directory, 159–165                                    | generally, 251, 263–268                 |
| of Profile Manager. See configuration,                        | managing profiles locally, 262–263      |
|                                                               | preparation for, 252                    |
| Profile Manager<br>of SACLs, 117–118                          | remotely locking or wiping devices, 269 |
| of sacus, 117–118<br>of user accounts, 89–92                  | terminology for, 252                    |
| of user accounts, 89–92 configuration, authentication methods | User Profile Portal, 256–262            |
| disabling user accounts, 210                                  | Configuration Profiles, 252–256, 287    |
| · ·                                                           | Configuration 1 fornes, 232–230, 267    |
| generally, 209                                                |                                         |

| confirmation of administrative capacities    | locking, 262, 269                             |
|----------------------------------------------|-----------------------------------------------|
| to administer services, 131                  | mobile, 249–251                               |
| to monitor services only, 130                | over the air management of, 251               |
| for specific services only, 131-133          | in Profile Manager web app, 264               |
| "Connect as Guest," 120                      | remote, 262                                   |
| Connected Users, 321–322                     | User Profile Portal for, 256                  |
| Connecting to Your Mac pane, 31–36           | Devices and Profiles, 256-261                 |
| connection to Lion Server, 39–43             | DHCP (Dynamic Host Configuration Protocol)    |
| Console                                      | as Lion Server service, 51                    |
| importing users with, 146–147                | NetBoot IP addresses from servers on, 285-286 |
| inspecting logs with, 375–376                | ranges in, 16                                 |
| logs in, generally, 76–78                    | VPN connections and, 139                      |
| viewing AFP Error log with, 322–323, 402     | directory nodes, 198                          |
| corporate workstations, 283                  | directory services. See Open Directory        |
| CPU usage                                    | Directory Utility                             |
| Server Admin monitoring, 46–48, 130, 321     | binding to Open Directory vs., 162            |
| Server app monitoring, 42–43                 | in configuring servers remotely, 188–192      |
| Server Status Dashboard Widget for, 56–57    | troubleshooting Open Directory with, 235      |
| Create Image, 301–302                        | disable user accounts, 210                    |
| credentials, defined, 85                     | disable websites, 384–385                     |
| crypt passwords, 209–210                     | disk images. See also NetBoot                 |
| CSRs (Certificate Signing Requests), 68–70   | for archiving data, 222–225                   |
| Corts (Certificate organiza requests), 00 70 | encrypted, 225                                |
| D                                            | on HTTP, 293–294                              |
|                                              | in NetBoot startup, 285                       |
| Dashboard Widget, 56–58                      | network, 299                                  |
| dashes, 212                                  | on NFS, 293–294                               |
| data                                         | for restoring Open Directory data, 231–232    |
| archiving. See archives                      | sparse, 225, 231–232                          |
| restoring Open Directory, 221, 226–232       | •                                             |
| stores for collaborative services, 406       | System Image Utility for, 290                 |
| storing on volumes, 58–59                    | disk partition support, 288                   |
| default websites, 386                        | Disk space, 41–43                             |
| Define Image Source, 301                     | Disk Utility                                  |
| delegates, 421–422                           | for booting computers, 290                    |
| delimited text files, 116                    | case-sensitive formatting with, 374           |
| Demo iPad account, 422–428                   | First Aid tab in, 78                          |
| Deny, or Allow, 347–348                      | for installing Lion Server, 6                 |
| deployment solutions. See NetBoot            | Diskless checkbox, 295                        |
| descendants, 343                             | Distribution Type, 266                        |
| destinations, 367–373                        | DNS (Domain Name System)                      |
| device accounts                              | Address Book and, 445                         |
| creating, 274–275                            | administrator computers for, 17–19            |
| for groups, 269, 274, 275–277                | availability of records in, 163–165           |
| introduction to, 269                         | binding to other servers, 183                 |
| Device Management, 253                       | in configuring Open Directory replicas, 179   |
| devices                                      | for email, 448, 457                           |
| accounts for. See device accounts            | forward records in, 10–11                     |
| Airport, 16                                  | host names and, 8–9                           |
| client, 249                                  | iCal and, 428–429                             |
| enrolling in Profile Manager, 249-250, 278   | iChat and, 438                                |
| iOS, 249–250, 254, 256                       | in Kerberos, 235                              |

| Lion Server service for, 51                     | empty volumes, 14–15                               |
|-------------------------------------------------|----------------------------------------------------|
| in NetBoot, 303                                 | encrypted sparse disk images, 222, 225             |
| for network user accounts, 202                  | encryption                                         |
| for new websites, 396                           | in AFP, 138                                        |
| Open Directory replicas and, 174-175            | in authentication, 138                             |
| Open Directory services and, 159                | of firevault full disks, 8                         |
| preparing to configure records in, 236-243      | for iChat, 436                                     |
| in restoring Open Directory data, 226-227, 229  | in VPNs, 137–138                                   |
| reverse records in, 10–11                       | Energy Saver preferences, 3                        |
| in Server Admin, 136–137                        | Error log in Apache, 399–400                       |
| in Server Assistant, 50                         | error logs in AFP, 322–323                         |
| supporting multiple servers, 236–243            | Ethernet                                           |
| for websites, 391                               | IDs, 269, 274–275                                  |
| for wikis, 416                                  | MAC addresses for, 5                               |
| Dock                                            | NetBoot requirements for, 284                      |
| hiding graphs, 47                               | ports, 2                                           |
| Launchpad in, 10, 21, 44-45, 371                | Everyone, 392                                      |
| in Profile Manager web app, 265–267             | Everyone Else, 329–331                             |
| Trash in, 372                                   | expired passwords, 216                             |
| Document Root Contents, 392                     | exporting settings, 52–53                          |
| Domain Name, 386–389                            | exporting users                                    |
| Domain Name System (DNS). See DNS (Domain       | Software Update for, 308–311                       |
| Name System)                                    | with Workgroup Manager, 102-104, 107-108           |
| Dovecot, 445                                    | extensible directory-services architecture, 154    |
| DVD-ROMs, 282                                   | Extensible Firmware Interface (EFI), 269, 299      |
| Dynamic Host Configuration Protocol (DHCP). See | eXtensible Markup Language (XML). See XML          |
| DHCP (Dynamic Host Configuration Protocol)      | (eXtensible Markup Language)                       |
|                                                 | Extensible Messaging and Presence Protocol (XMPP), |
| E                                               | 430, 436                                           |
| editing                                         | external FireWire disks, 300                       |
| access to file sharing services, 122            | _                                                  |
| images, 304                                     | F                                                  |
| SACLs, 332–333                                  | Fast User Switching, 362                           |
| text. See TextEdit                              | federation, 435–436                                |
| efficiency, 281                                 | File Sharing pane. See also file sharing services  |
| EFI (Extensible Firmware Interface), 269, 299   | access to share points in, 329–331                 |
| email. See also mail services                   | ACLs in, 337–339                                   |
| in Address Book, 443                            | adding share points in, 325–327                    |
| alerts, 41, 54–55                               | configuring network mounts in, 363                 |
| blacklists for incoming, 455-456                | default share points in, 325                       |
| configuring DNS for, 448                        | deselecting, 124                                   |
| delivering profiles via, 269                    | in Edit Access to Services, 122                    |
| enabling for users, 450                         | enabling, 117                                      |
| enabling web, 451–453                           | exploring, generally, 324                          |
| in iCal, 417–420, 423                           | individual share points in, 327–328                |
| junk filtering for incoming, 455–456            | inheritance rules in, 345                          |
| location of data stores in, 406                 | permissions in, 330, 338                           |
| relaying outgoing, 449–450                      | removing share points in, 325-327                  |
| virus scanning incoming, 454–455                | SACLs in, 125                                      |
| emergency boot disks, 284                       | Time Machine and, 366–367, 372                     |
| Empty Trash, 372                                | turning off, 137                                   |

| turning on, 119                              | share points in. See share points            |
|----------------------------------------------|----------------------------------------------|
| verifying share points in, 297               | SMB. See SMB (Server Message Block)          |
| file sharing services                        | Storage pane for, 339–341                    |
| access to share points in, 329-331           | summary of, 377–378                          |
| ACEs in. See ACEs (access control entries)   | testing, 320                                 |
| ACLs in. See ACLs (access control lists)     | Time Machine. See Time Machine               |
| adding share points in, 325-327              | troubleshooting, 374                         |
| AFP for. See AFP (Apple Filing Protocol)     | user IDs in, 336                             |
| backups excluding system files in, 370-371   | users, configuring generally, 319–320        |
| case-sensitivity in, 374–375                 | users, for network home folders, 364–366     |
| challenges of, 316–319                       | WebDAV, 316-319, 335                         |
| cleaning up, 373, 376–377                    | file-system ACLs (access control lists)      |
| complex permissions in, 341–342              | configuring additional ACEs for, 357–361     |
| configuring access to, 332–333               | configuring, generally, 349                  |
| Console for, 322–323                         | configuring permissions, 351–357             |
| default share points in, 325                 | creating shared folders, 351                 |
| destinations in, 367–370                     | creating users and groups, 350–351           |
| file-system ACLs in. See file-system ACLs    | defined, 332                                 |
| (access control lists)                       | generally, 347                               |
| folders in, 329–333                          | introduction to, 329                         |
| globally unique IDs in, 337                  | precedence in, 347–348                       |
| group IDs in, 336                            | removing share points for, 349–350           |
| group membership in, 346                     | File Transfer Protocol (FTP), 318            |
| groups in, configuring, 319–320              | Filter Computer Models, 288                  |
| individual share points, 327–328             | filters                                      |
| inheritance in, 343–345                      | for junk mail, 455, 457                      |
| introduction to, 315                         | in NetBoot, 303–305, 308                     |
|                                              | for viruses, 454–455                         |
| local user access to, 93–95                  |                                              |
| logs for, 375–376                            | Finder                                       |
| maintenance of, 321                          | for access in folder hierarchies, 353        |
| monitoring servers for, 321–322              | AFP testing for SACLs in, 119–121            |
| multiple groups in, 346                      | cleaning up with, 376–377                    |
| nested groups in, 346                        | External Disks in, 300                       |
| network home folders in, 361–366             | guest access in, 328                         |
| network mounts for, 362–364                  | inspecting Open Directory archives with, 225 |
| ownership in, 333–335                        | Kerberos tickets in, 220–221                 |
| pane for. See File Sharing pane              | "MyNewWebsite" folder on, 388                |
| permissions in, generally, 333–335, 347      | standard settings in, 329                    |
| planning, 319–323                            | testing user account policies with, 214–215  |
| portability in, 345                          | firevault full disk encryption, 8            |
| POSIX. See POSIX                             | firewalls, 137–138, 308                      |
| precedence in, 347–348                       | FireWire, 300                                |
| propagating permissions in, 345              | firmware, 299, 307                           |
| protocols for, 316–319, 336                  | First Aid tab, 78                            |
| references on, 378–379                       | folders                                      |
| removing sharing points, 325-327             | badges for, 316                              |
| requirements for, 319                        | configuring access to, 329–333               |
| restoring destinations in, 371-373           | hierarchies of, 349, 357-361                 |
| review questions on, 379–381                 | network home. See network home folders       |
| Server app starting and configuring, 320-321 | POSIX ownership of, 334                      |

| formatting drives, 5–6                       | H                                          |
|----------------------------------------------|--------------------------------------------|
| forward DNS records. See also DNS (Domain    | Handshake Authentication Protocol, 209     |
| Name System), 10–11                          | hardware addresses, 303–304                |
| FQDNs (fully qualified domain names)         | hardware requirements for Lion Server, 2–3 |
| in AFP, 402                                  | hardware requirements for NetBoot, 284     |
| in DNS, 163                                  | hash passwords, 209                        |
| of Lion Server webpages, 384                 | home folders                               |
| for new websites, 386–391                    | configuring network mounts in, 362-364     |
| FTP (File Transfer Protocol), 318            | configuring users in, 364–366              |
| Full Name, 90, 106                           | generally, 361–362                         |
| fully qualified domain names (FQDNs). See    | in NetBoot, 286                            |
| FQDNs (fully qualified domain names)         | for network user accounts, 201             |
|                                              | share points and, 320                      |
| G                                            | Host Name pane, 30–31, 35–36               |
| Gigabit Ethernet, 2                          | host names, defined, 8–9                   |
| global password policies, 211                | html (Hypertext Markup Language), 389      |
| globally unique IDs (GUIDs), 337             | HTTP (Hypertext Transfer Protocol)         |
| graphs                                       | disk images on, 293–294                    |
| of CPU usage, 46–48, 130, 321                | iCal on, 416, 428                          |
| monitoring server usage with, 321–322        | NetBoot on, 285–286                        |
| in Server app, 42–43                         | port 80 for, 396, 402                      |
| group IDs (GIDs), 336                        | wikis on, 409                              |
| groups                                       | HTTPS (HTTP Secure)                        |
| in ACLs, 346–347                             | iCal on, 428                               |
| for file sharing services, 319–320, 325, 350 | port 443 for, 396, 402                     |
| of local users. See groups of local users    | wikis on, 409                              |
| manageable preferences payloads for,         | Wildo off, 109                             |
| 270–273                                      | 1                                          |
| managing. See Profile Manager                | iCal                                       |
| multiple, 346                                |                                            |
| nested, 346                                  | accessing as user, 422–428                 |
| in Open Directory masters, 169               | adding locations, 420–422                  |
| preferences for users in, 273                | adding resources, 420–422                  |
| in Profile Manager. See Profile Manager      | configuring and starting, 417–420          |
| SACLs for, 117                               | generally, 416–417                         |
| user accounts for, 92                        | location of data stores in, 406            |
| groups of local users                        | troubleshooting, 429<br>iChat              |
| assigning local groups to, 102               |                                            |
| assigning local users to, 99–101             | Address Book and, 443–444                  |
| assigning to local users, 101–102            | archiving, 432                             |
| creating, 98–99                              | configuring users, 433–434                 |
| guest access                                 | federation, 435–436                        |
| in AFP, 328                                  | location of data stores in, 406            |
| connecting, 120                              | managing generally, 429–431                |
| implications of, 330                         | restricting users, 435                     |
| to share points, 317, 320                    | setting up, 431                            |
| in SMB, 328                                  | troubleshooting, 438                       |
| guest-enabled share points, 328              | viewing service logs, 437–438              |
| GUID Partition Table, 6                      | IDs                                        |
| GUIDs (globally unique IDs), 337             | for Apple. See Apple IDs                   |
| Going anique ins), 331                       | Ethernet, 269, 274–275                     |

| globally unique, 337                          | networking in, 2                                        |
|-----------------------------------------------|---------------------------------------------------------|
| for groups (GIDs), 336                        | partitioning disks in, 6–8                              |
| for images, 287                               | RAID (Redundant Array of Independent Disks), 8          |
| International Mobile Equipment Identities     | references on, 80–81                                    |
| (IMEIs), 269, 274–275                         | remote configuration in, 5–6                            |
| for mobile devices (MEIDs), 269, 274–275      | review questions on, 81–83                              |
| for users. See user IDs (UIDs)                | scenarios for, generally, 8–9                           |
| images. See also NetBoot                      | Server app in, 12–13                                    |
| configuring, 300–302                          | server components for, 9–13                             |
| configuring to serve, 297–298                 | server components on Snow Leopard servers, 14           |
| creating, 287–293                             | summary of, 78–79                                       |
| default, 293                                  | system requirements for, 3–6                            |
| protocols for, 293–294                        | troubleshooting, 76–78                                  |
| restoring, 303                                | instant messages. See iChat                             |
| types of, 288–289                             | International Mobile Equipment Identities (IMEIs), 269, |
|                                               | 274–275                                                 |
| Images pane, 293                              |                                                         |
| IMAP (Internet Message Access Protocol), 447  | Internet Message Access Protocol (IMAP), 447            |
| IMEIs (International Mobile Equipment         | Internet Service Providers (ISPs), 449–450              |
| Identities), 269, 274–275                     | invitations, 418–422, 426, 428                          |
| importing                                     | iOS devices                                             |
| formatted lists of users, 108–110             | locking, 269                                            |
| Lion Server settings, 52–53                   | manageable preferences payloads for, 270–273            |
| signed SSL certificates, 70–71                | managing settings on, 249–250                           |
| text lists of users, 110–116                  | permissions and, 335                                    |
| users with Workgroup Manager, 102–104         | Profile Manager and, 254                                |
| incoming email, 406, 454–456                  | User Profile Portal for, 256                            |
| indexes of images, 287                        | IP addresses. See also IPv4 addresses                   |
| index.html files, 389, 396                    | configuring Open Directory replicas and, 179            |
| individual software updates, 310-311          | DNS records and, 163–164                                |
| inheritance                                   | introduction to, 19                                     |
| in ACEs, 337                                  | of Lion Server webpages, 384                            |
| in ACLs, 343–345                              | in NetBoot, 285–286, 307                                |
| permissions in, 341–342                       | for new websites, 386–391, 396                          |
| "Install OS X Lion," 290–291                  | in Open Directory, generally, 226–227                   |
| installation                                  | of Open Directory replicas, 175–177                     |
| of image files, 288–289                       | updating DNS service and, 238                           |
| Install Software pane for, 13                 | iPhones                                                 |
| of Lion Server. See installation, Lion Server | file sharing services on, 317                           |
| of profiles, 277                              | iCal and, 417, 428                                      |
| of Server Admin Tools 10.7, 44–45             | User Profile Portal for, 256                            |
| of Software Update, 54–56                     | iPod touch, 417, 428                                    |
| of VPN Profile, 140–144                       | IPv4 addresses. See also IP addresses                   |
| installation, Lion Server                     | configuring, 9–10                                       |
| DNS records in, 10–11                         | in Lookup, 11                                           |
| empty volumes in, 14–15                       | manually assigned, 8–10                                 |
| firevault full disk encryption, 8             | for VPN clients, 139                                    |
| formatting drives for, 5–6                    | ISPs (Internet Service Providers), 449–450              |
| generally, 1, 3                               | (                                                       |
| hardware requirements for, 2                  | J                                                       |
| Lion Recovery and, 78                         |                                                         |
| log inspection and, 76–78                     | Jabber, 430–436, 443                                    |
|                                               | journaled formats, 6                                    |
| manual IPv4 address configuration, 9-10       | junk filters, 455–456                                   |

in Dock, 10

| KPC (Key Distribution Center). See Kerberos KDC (Key Distribution Center) Kerberize Services. See also Kerberos in binding to Open Directory servers, 187 defined, 219–220 importing network user accounts and, 208 Kerberos Binding to other directory services with, 162 binding to other Open Directory servers via, 187–188 definition of terms for, 219–221 KDC in. See Kerberos KDC (Key Distribution Center) for Open Directory masters, 160–161 for Open Directory masters, 160–161 for Open Directory replicas, 180 password policies in, 216 restoring Open Directory data via, 230 Server Log, 233–234 for open Directory descently, 155 for Open Directory data via, 230 Server Log, 233–234 for open Directory generally, 250 for outherlication, 156 defined, 219–220 for Open Directory, generally, 209 for Open Directory generally, 209 for Open Directory generally, 2 | K                                      | Network Utility in, 164, 175, 242 |
|----------------------------------------------------------------------------------------------------|----------------------------------------|-----------------------------------|
| (Key Distribution Center)  Kerberize Services. See also Kerberos in binding to Open Directory servers, 187 defined, 219–220 importing network user accounts and, 208 Kerberos binding to other directory services with, 162 binding to other Open Directory servers via, 187–188 definition of terms for, 219–221 KDC in. See Kerberos KDC (Key Distribution Center) for Open Directory masters, 160–161 for Open Directory senerally, 155 for Open Directory generally, 155 for Open Directory pelicas, 180 password policies in, 216 restoring Open Directory data via, 230 Server Log, 233–234 for single sign-ons, 219 tickets in, 219–221 troubleshooting, 235–236 Kerberos KDC (Key Distribution Center) archiving, 222 for authentication, 156 defined, 219–220 for Open Directory generally, 209 for Open Directory generally, 209 for Open Directory generally, 209 for Open Directory generally, 209 for Open Directory generally, 209 for Open Directory generally, 209 for Open Directory of Qeneral price of permitted pane, 23 keyboards, 52 Keychain Seure Note, 224 keychains in, 172 TextEdit in, 110, 354, 371 Workgroup Manager in, 104 Layer 2 Tunneling Protocol (LZPP), 137 LDAP (Lightweight Directory Access Protocol) Address Book and, 439 archiving databases in, 222 binding to directory servers in, 287 configuring servers remotely with, 190–191 connecting to directory servers in, 287 configuring servers remotely with, 190–191 connecting to directory acress remotely with, 190–191 connecting to directory data restoration, 226–227, 229–230 for Open Directory data restoration, 226–227, 229–230 for Open Directory generally, 155–156 for Open Directory password policies and, 211 populating directories in, 193–194 Search Base, 170 Server, 170, 180, 230 shared databases in, 227 libraries, 274–277, 283 license agreements, 25, 301 Lightweight Directory Access Protocol) limited administration privileges. See also administration privileges. See also administration privileges. See also administration privileges. See also administration privileges. See also admin |                                        |                                   |
| Kerberize Services. See also Kerberos in binding to Open Directory servers, 187 defined, 219–220 importing network user accounts and, 208 Kerberos binding to other directory services with, 162 binding to other Open Directory servers via, 187–188 definition of terms for, 219–221 KDC in. See Kerberos KDC (Key Distribution Center) for Open Directory masters, 160–161 for Open Directory replicas, 180 password policies in, 216 restoring Open Directory data via, 230 Server Log, 233–234 for single sign-ons, 219 tickets in, 219–221 troubleshooting, 235–236 Kerberos KDC (Key Distribution Center) archiving, 222 for authentication, 156 defined, 219–220 for Open Directory log files, 233 for Open Directory log files, 233 for Open Directory pelicas, 174 for restoring Open Directory data, 226–227 Key Distribution Center) Keyboard pane, 23 keyboards, 52 Keychain Access remembering credentials in, 40 in SSL certificate configuration, 60–63 verifying trusted CAs with, 72–75 Keychain Secure Note, 224 keychains, 172—174, 197 Keyword searches, 432 kiosks, 283  Server app in, 21 Server Status Dashboard Widget in, 57 System keychains in, 172 TextEdit in, 110, 354, 371 Workgroup Manager in, 104 Layer 2 Tunneling Protocol (LIZTP), 137 LDAP (Lightweight Directory Access Protocol) Address Book and, 439 archiving databases in, 222 binding to directories in, 235 iCal and, 417 logs in, 233–234 for Open Directory data restoration, 226–227, 229–230 for Open Directory pelicas, 174 for single sign-ons, 219 tickets in, 110, 354, 371 Vorkgroup Manager in, 104 Layer 2 Tunneling Protocol (LIZTP), 137 LDAP (Lightweight Directory Access Protocol) Address Book and, 439 archiving databases in, 222 binding to directories in, 235 iCal and, 417 logs in, 233–234 for Open Directory data restoration, 226–227, 229–230 for Open Directory places, 174 logs in, 235–234 for Open Directory places, 174 for open Directory data via, 230 server Installating Directory Access Protocol) limited administration privileges, 28e also administration privileges, 128–133 Linux, 3 |                                        |                                   |
| in binding to Open Directory servers, 187 defined, 219–220 importing network user accounts and, 208 Kerberos  binding to other directory services with, 162 binding to other Open Directory servers via, 187–188 definition of terms for, 219–221 KDC in. See Kerberos KDC (Key Distribution Center) for Open Directory masters, 160–161 for Open Directory masters, 170 for Open Directory penerally, 155 for Open Directory masters, 170 for Open Directory replicas, 180 password policies in, 216 restoring Open Directory data via, 230 Server Log, 233–234 for single sign-ons, 219 tickets in, 219–221 troubleshooting, 235–236 Kerberos KDC (Key Distribution Center) archiving, 222 for authentication, 156 defined, 219–220 for Open Directory generally, 209 for Open Directory generally, 209 for Open Directory log files, 233 for Open Directory yenerally, 209 for Open Directory data, 226–227 Key Distribution Center) (Key Distribution Center) (Key Distribution Center | ·                                      |                                   |
| defined, 219–220 importing network user accounts and, 208 Kerberos binding to other directory services with, 162 binding to other Open Directory servers via, 187–188 definition of terms for, 219–221 KDC in. See Kerberos KDC (Key Distribution Center) for Open Directory masters, 160–161 for Open Directory masters, 160–161 for Open Directory replicas, 180 password policies in, 216 restoring Open Directory replicas, 180 password policies in, 216 restoring Open Directory data via, 230 Server Log, 233–234 for single sign-ons, 219 tickets in, 219–221 troubleshooting, 235–236 Kerberos KDC (Key Distribution Center) archiving, 222 for authentication, 156 defined, 219–220 for Open Directory log files, 233 for Open Directory pelicas, 174 for Open Directory pelicas, 174 for Open Directory pelicas, 174 for Open Directory access Protocol (LDAP). See LDAP (Lightweight Directory Access Protocol) Address Book and, 439 archiving databases in, 222 binding to directory servers in, 287 configuring servers remoetly with, 190–191 connecting to directory servers in, 287 for Open Directory data restoration, 226–227, 229–230 for Open Directory data restoration, 226–227, 229–230 for Open Directory penicas, 174 for Open Directory data restoration, 226–227, 229–230 for Open Directory penicas, 174 for Open Directory password policies and, 211 populating directories in, 193–194 Search Base, 170 Server, 170, 180, 230 shared databases in, 227 libraries, 274–277, 283 license agreements, 25, 301 Lightweight Directory Access Protocol (LDAP). See LDAP (Lightweight Directory Access Protocol) imited administration privileges, See also administration privileges, See also administration privileges, See also administration privileges, See also administration privileges, See also administration privileges, See also administration privileges, See also administration privileges, See also administration privileges, See also administration privileges, See also administration privileges, See also administration privileges, See also administration privileges,  |                                        |                                   |
| importing network user accounts and, 208 Kerberos binding to other directory services with, 162 binding to other Open Directory servers via, 187–188 definition of terms for, 219–221 KDC in. See Kerberos KDC (Key Distribution Center) for Open Directory masters, 160–161 for Open Directory masters, 170 for Open Directory masters, 170 for Open Directory replicas, 180 password policies in, 216 restoring Open Directory data via, 230 Server Log, 233–234 for single sign-ons, 219 tickets in, 219–221 troubleshooting, 235–236 Kerberos KDC (Key Distribution Center) archiving, 222 for authentication, 156 defined, 219–220 for Open Directory, generally, 209 for Open Directory log files, 233 for Open Directory pelicas, 174 for restoring Open Directory data, 226–227 Key Distribution Center (KDC). See Kerberos KDC (Key Distribution Center) Keyboard pane, 23 keyboards, 52 Keychain Access remembering credentials in, 40 in SSL certificate configuration, 60–63 verifying trusted CAs with, 72–75 Keychain Secure Note, 224 keychains, 172–174, 197 Keyword searches, 432 kiosks, 283  TextEdit in, 110, 354, 371 Workgroup Manager in, 104 Layer 2 Tunneling Protocol (LZTP), 137 LDAP (Lightweight Directory Access Protocol) Address Book and, 439 archiving databases in, 222 binding to directory servers in, 287 configuring servers remotely with, 190–191 connecting to directories in, 235 iCal and, 417 logs in, 233–234 for Open Directory data restoration, 226–227, 229–230 for Open Directory pelicas, 174, 178 per-user directory password policies and, 211 populating directories in, 193–194 Search Base, 170 Server, 170, 180, 230 shared databases in, 227 libraries, 274–277, 283 license agreements, 25, 301 Lightweight Directory Access Protocol) limited administration privileges, See also administration privileges, See also administration privileges, See also administration requires Internet access," 9 "Lion Server: Installation requires Internet access," 9 "Lion Server Upstading and Migrating," 14 Local Admin authenticating as, 98 defined, 95 UIID of, 10 |                                        | *                                 |
| Kerberos binding to other directory services with, 162 binding to other Open Directory servers via, 187–188 definition of terms for, 219–221 KDC in. See Kerberos KDC (Key Distribution Center) for Open Directory masters, 160–161 for Open Directory masters, 170 for Open Directory masters, 170 for Open Directory masters, 170 for Open Directory replicas, 180 password policies in, 216 restoring Open Directory data via, 230 Server Log, 233–234 for single sign-ons, 219 tickets in, 219–221 troubleshooting, 235–236 Kerberos KDC (Key Distribution Center) archiving, 222 for authentication, 156 defined, 219–220 for Open Directory, generally, 209 for Open Directory log files, 233 for Open Directory pelicas, 174 for open Directory log files, 233 for Open Directory ogen Directory data, 226–227 Key Distribution Center (KCDC). See Kerberos KDC (Key Distribution Center)  Keyboard, S. 2 Keybaard, S. 2 Keychain Access remembering credentials in, 40 in SSL certificate configuration, 60–63 verifying trusted CAs with, 72–75 Keychain Secure Note, 224 keychains, 172–174, 197 Keyword searches, 432 kiosks, 283 Windows Book and, 439 archiving databases in, 222 binding to directory servers in, 287 configuring servers remotely with, 190–191 connecting to directories in, 235 iCal and, 417 logs in, 233–234 for Open Directory data via, 230 Server Log, 233–234 for Open Directory data via, 230 Server Log, 233–234 for Open Directory pelicas, 174 per-user directory password policies and, 211 populating directories in, 193–194 Search Base, 170 Server, 170, 180, 230 shared databases in, 227 libraries, 274–277, 283 license agreements, 25, 301 Lightweight Directory Access Protocol (LDAP). See LDAP (Lightweight Directory Access Protocol) limited administration privileges, See also administration privileges, See also administration privileges, See also administration privileges, See also administration privileges, See also administration privileges, See also administration privileges, See also administration privileges, See also administration privilege |                                        |                                   |
| binding to other directory services with, 162 binding to other Open Directory servers via, 187–188 definition of terms for, 219–221 KDC in. See Kerberos KDC (Key Distribution Center) for Open Directory masters, 160–161 for Open Directory masters, 170 for Open Directory masters, 170 for Open Directory replicas, 180 password policies in, 216 restoring Open Directory data via, 230 Server Log, 233–234 for single sign-ons, 219 tickets in, 219–221 troubleshooting, 235–236 Kerberos KDC (Key Distribution Center) archiving, 222 for authentication, 156 defined, 219–220 for Open Directory generally, 209 for Open Directory generally, 209 for Open Directory replicas, 174 for prestoring Open Directory data, 226–227 Key Distribution Center) Keyboard pane, 23 keyboards, 52 Keychain Access remembering credentials in, 40 in SSL certificate configuration, 60–63 verifying trusted CAs with, 72–75 Keychain Secure Note, 224 keychains, 172–174, 197 Keyword searches, 432 kiosks, 283 Lion Server: Mass deployment strategies," 15 "Lion Server: Installing Lion Server on a blank volume," 14 Local Admin authenticating as, 98 definition of terms for, 219–221 barling Directory servers in, 287 configuring servers remotely with, 190–191 connecting to directories in, 235 iCal and, 417 logs in, 233–234 for Open Directory data restoration, 226–227, 229–230 for Open Directory generally, 155–156 for Open Directory penicas, 174, 178 per-user directory password policies and, 211 populating directories in, 193–194 Search Base, 170 Server, 170, 180, 230 shared databases in, 227 libraries, 274–277, 283 license agreements, 25, 301 Lightweight Directory Access Protocol (LDAP). See LDAP (Lightweight Directory Access Protocol) limited administration privileges, 28e also administration privileges, 128–133 Linux, 318 Lion. See OS X Lion Lion Server: Installiation requires Internet access," 9 "Lion Server: Mass deployment strategies," 15 "Lion Server: Installation requires Internet access," 9 "Lion Server: Mass deployment strategies," 15 "Lion Server: Mass deplo |                                        |                                   |
| binding to other Open Directory servers via, 187–188 definition of terms for, 219–221 KDC in. See Kerberos KDC (Key Distribution Center) for Open Directory masters, 160–161 for Open Directory masters, 170 for Open Directory masters, 170 for Open Directory spenically, 155 for Open Directory masters, 170 for Open Directory teplicas, 180 password policies in, 216 restoring Open Directory data via, 230 Server Log, 233–234 for single sign-ons, 219 tickets in, 219–221 troubleshooting, 235–236 Kerberos KDC (Key Distribution Center) archiving, 222 for authentication, 156 defined, 219–220 for Open Directory generally, 209 for Open Directory generally, 209 for Open Directory generally, 209 for Open Directory data, 226–227 Key Distribution Center (KDC). See Kerberos KDC (Key Distribution Center) Keyboard pane, 23 keyboards, 52 Keychain Access remembering credentials in, 40 in SSL certificate configuration, 60–63 verifying trusted CAs with, 72–75 Keychain Secure Note, 224 keychains, 172–174, 197 Keyword searches, 432 kiosks, 283 "known good" logs, 147                                                                                                    |                                        |                                   |
| definition of terms for, 219–221 KDC in. See Kerberos KDC (Key Distribution Center) for Open Directory masters, 160–161 for Open Directory masters, 170 for Open Directory replicas, 180 password policies in, 216 restoring Open Directory data via, 230 Server Log, 233–234 for single sign-ons, 219 tickets in, 219–221 troubleshooting, 235–236 Kerberos KDC (Key Distribution Center) archiving, 222 for authentication, 156 defined, 219–220 for Open Directory generally, 209 for Open Directory generally, 209 for Open Directory log files, 233 for Open Directory generally, 209 for Open Directory data, 226–227 Key Distribution Center (KDC). See Kerberos KDC (Key Distribution Center) Keyboard pane, 23 keyboard as, 52 Keychain Access remembering credentials in, 40 in SSL certificate configuration, 60–63 verifying trusted CAs with, 72–75 Keychain Secure Note, 224 keychains, 172–174, 197 Keyword searches, 432 kiosks, 283 "known good" logs, 147  Address Book and, 439 archiving databases in, 222 binding to directory servers in, 287 configuring servers remotely with, 190–191 connecting to directory is, 235 iCal and, 417 logs in, 233–234 for Open Directory data restoration, 226–227, 229–230 for Open Directory peplicas, 174 for Open Directory peplicas, 174 Server, 170, 180, 230 shared databases in, 222 librarics, 274–277, 283 license agreements, 25, 301 Lightweight Directory Access Protocol (LDAP). See LiDAP (Lightweight Directory Access Protocol) limited administration privileges. See also administration privileges, 128–133 Linux, 318 Lion. See OS X Lion Lion Server. See OS X Lion Server "Lion Server: Installation requires Internet access," 9 "Lion Server: Installation requires Internet access," 9 "Lion Server: Mass deployment strategies," 15 "Lion Server Wass deployment strategies," 15 "Lion Server Wass deployment strategies," 15 "Lion Server Wass deployment strategies," 15 "Lion Server Wass deployment strategies," 15 "Lion Server Wass deployment strategies," 15 "Lion Server Wass deployment strategies," 15 "Lion Server Wass deploym |                                        |                                   |
| definition of terms for, 219–221 KDC in. See Kerberos KDC (Key                                                                                                    |                                        |                                   |
| KDC in. See Kerberos KDC (Key Distribution Center)  for Open Directory masters, 160–161 for Open Directory masters, 170 for Open Directory replicas, 180 password policies in, 216 restoring Open Directory data via, 230 Server Log, 233–234 for single sign-ons, 219 tickets in, 219–221 troubleshooting, 235–236 Kerberos KDC (Key Distribution Center) archiving, 222 for authentication, 156 defined, 219–220 for Open Directory log files, 233 for Open Directory log files, 233 for Open Directory log files, 233 for Open Directory log files, 233 for Open Directory peplicas, 174 libraries, 274–277, 283 license agreements, 25, 301 Lightweight Directory Access Protocol (LDAP). See LDAP (Lightweight Directory Access Protocol) limited administration privileges. See also administration privileges. See also administration privileges, 128–133 Linux, 318 Lion. See OS X Lion Server: See OS X Lion Server: "Lion Server: Installation requires Internet access," 9 "Lion Server: Installing Lion Server on a blank volume," 14 Local Admin authenticating as, 98 defined, 95 UID of, 104                                                                                                    |                                        |                                   |
| Distribution Center)  for Open Directory masters, 160–161  for Open Directory generally, 155  for Open Directory masters, 170  for Open Directory replicas, 180     password policies in, 216     restoring Open Directory data via, 230     Server Log, 233–234     for single sign-ons, 219     tickets in, 219–221     troubleshooting, 235–236  Kerberos KDC (Key Distribution Center)     archiving, 222     for authentication, 156     defined, 219–220     for Open Directory generally, 209     for Open Directory log files, 233     for Open Directory log files, 233     for Open Directory open log files, 233     for Open Directory veplicas, 174     for open Directory open log files, 233     for Open Directory veplicas, 174     for Open Directory veplicas, 174     for Open Directory veplicas, 174     for Open Directory veplicas, 174     for Open Directory password policies and, 211     populating directories in, 193–194     Search Base, 170     Server, 170, 180, 230     shared databases in, 227     libraries, 274–277, 283     license agreements, 25, 301     Lightweight Directory Access Protocol (LDAP). See     LDAP (Lightweight Directory Access Protocol)     limited administration privileges. See also     administration privileges, 128–133     Linux, 318     Lion. See OS X Lion     seever: Installation requires Internet access," 9     "Lion Server: Installing Lion Server on a blank     volume," 14     "Lion Server: Installing Lion Server on a blank     volume," 14     "Lion Server: Installing Lion Server on a blank     volume," 14     "Lion Server: Installing Lion Server on a blank     volume," 14     "Lion Server: Installing Lion Server on a blank     volume," 14     "Lion Server: Installing Lion Server on a blank     volume," 14     "Lion Server: Installing Lion Server on a blank     volume," 14     "Lion Server: Installing Lion Server on a blank     volume," 14     "Lion Server: Installing Lion Server on a blank     volume," 14     "Lion Server: Installing Lion Server on a blank     volume," 14     "Lion Server Upgrading |                                        | •                                 |
| for Open Directory masters, 160–161 for Open Directory, generally, 155 for Open Directory masters, 170 for Open Directory replicas, 180 password policies in, 216 restoring Open Directory data via, 230 Server Log, 233–234 for single sign-ons, 219 tickets in, 219–221 troubleshooting, 235–236 Kerberos KDC (Key Distribution Center) archiving, 222 for authentication, 156 defined, 219–220 for Open Directory, generally, 209 for Open Directory log files, 233 for Open Directory, generally, 209 for Open Directory log files, 233 for Open Directory password policies and, 211 populating directories in, 193–194 Search Base, 170 Server, 170, 180, 230 shared databases in, 227 libraries, 274–277, 283 license agreements, 25, 301 Lightweight Directory Access Protocol (LDAP). See LDAP (Lightweight Directory Access Protocol) limited administration privileges, 128–133 Linux, 318 Lion. See OS X Lion Keyboards, 52 Keychain Access remembering credentials in, 40 in SSL certificate configuration, 60–63 verifying trusted CAs with, 72–75 Keychain Secure Note, 224 keychains, 172–174, 197 Keynote, 317 keyword searches, 432 kiosks, 283 "known good" logs, 147  connecting to directories in, 235 iCal and, 417 logs in, 233–234 for Open Directory data restoration, 226–227, 229–230 for Open Directory peglicas, 174 for Open Directory peglicas, 174 populating directories in, 193–156 for Open Directory, generally, 155–156 for Open Directory replicas, 174, 178 per-user directory password policies and, 211 populating directories in, 193–194 Search Base, 170 Server, 170, 180, 230 shared databases in, 227 libraries, 274–277, 283 license agreements, 25, 301 Lightweight Directory Access Protocol (LDAP). See LDAP (Lightweight Directory Access Protocol limited administration privileges, 128–133 Linux, 318 Lion. See OS X Lion Server: Installation requires Internet access," 9 "Lion Server: Installing Lion Server on a blank volume," 14 "Lion Server: Mass deployment strategies," 15 "Lion Server: Upgrading and Migrating," 14 Local Admin authenticating as, 98 defin | ·                                      |                                   |
| for Open Directory, generally, 155 for Open Directory masters, 170 for Open Directory replicas, 180 password policies in, 216 restoring Open Directory data via, 230 Server Log, 233–234 for single sign-ons, 219 tickets in, 219–221 troubleshooting, 235–236 Kerberos KDC (Key Distribution Center) archiving, 222 for authentication, 156 defined, 219–220 for Open Directory, generally, 209 for Open Directory, generally, 209 for Open Directory, generally, 209 for Open Directory peplicas, 174 for restoring Open Directory data, 226–227 Key Distribution Center (KDC). See Kerberos KDC (Key Distribution Center) Keyboard pane, 23 keyboards, 52 Keychain Access remembering credentials in, 40 in SSL certificate configuration, 60–63 verifying trusted CAs with, 72–75 Keychains Secure Note, 224 keychains, 172–174, 197 Keymord searches, 432 kisosks, 283 "known good" logs, 147  iCal and, 417 logs in, 233–234 for Open Directory data restoration, 226–227, 229–230 for Open Directory gle files, 233 for Open Directory peplicas, 174, 178 per-user directory peglicas, 174, 178 per-user directory peglicas, 174, 178 per-user directory peglicas, 174, 178 per-user directory peglicas, 174, 178 per-user directory peglicas, 174, 178 per-user directory password policies and, 211 populating directories in, 193–194 Search Base, 170 Server, 170, 180, 230 shared databases in, 227 libraries, 274–277, 283 license agreements, 25, 301 Lightweight Directory Access Protocol (LDAP). See LDAP (Lightweight Directory Access Protocol) limited administration privileges, 128–133 Linux, 318 Lion. See OS X Lion Server: Installation requires Internet access," 9 "Lion Server: Installation requires Internet access," 9 "Lion Server: Mass deployment strategies," 15 "Lion Server: Mass deployment strategies," 15 "Lion Server: Upgrading and Migrating," 14 Local Admin authenticating as, 98 defined, 95 UID of, 104                                                                                                    |                                        |                                   |
| for Open Directory masters, 170 for Open Directory replicas, 180 password policies in, 216 restoring Open Directory data via, 230 Server Log, 233–234 for single sign-ons, 219 tickets in, 219–221 troubleshooting, 235–236 Kerberos KDC (Key Distribution Center) archiving, 222 for authentication, 156 defined, 219–220 for Open Directory generally, 209 for Open Directory replicas, 174 for restoring Open Directory data, 226–227 Key Distribution Center (KDC). See Kerberos KDC (Key Distribution Center) Keyboard pane, 23 keyboards, 52 Keychain Access remembering credentials in, 40 in SSL certificate configuration, 60–63 verifying trusted CAs with, 72–75 Keychain Secure Note, 224 keychains, 172–174, 197 Keyword searches, 432 kiosks, 283 "known good" logs, 147                                                                                                    |                                        |                                   |
| for Open Directory replicas, 180 password policies in, 216 restoring Open Directory data via, 230 Server Log, 233–234 for single sign-ons, 219 tickets in, 219–221 troubleshooting, 235–236 Kerberos KDC (Key Distribution Center) archiving, 222 for authentication, 156 defined, 219–220 for Open Directory, generally, 209 for Open Directory log files, 233 for Open Directory password policies and, 211 populating directories in, 193–194 Search Base, 170 Server, 170, 180, 230 shared databases in, 227 libraries, 274–277, 283 license agreements, 25, 301 Lightweight Directory Access Protocol (LDAP). See LDAP (Lightweight Directory Access Protocol) limited administration privileges. See also administration privileges. See also administration privileges, 128–133 Linux, 318 Lion. See OS X Lion Lion Recovery, 78, 288 Lion Server: Installation requires Internet access," 9 "Lion Server: Installation requires Internet access," 9 "Lion Server: Mass deployment strategies," 15 "Lion Server: Mass deployment strategies," 15 "Lion Server: Wigrading and Migrating," 14 Local Admin authenticating as, 98 defined, 95 UID of, 104                                                                                                    |                                        |                                   |
| password policies in, 216 restoring Open Directory data via, 230 Server Log, 233–234 for single sign-ons, 219 tickets in, 219–221 troubleshooting, 235–236 Kerberos KDC (Key Distribution Center) archiving, 222 for authentication, 156 defined, 219–220 for Open Directory log files, 233 for Open Directory password policies and, 211 populating directories in, 193–194 Search Base, 170 Server, 170, 180, 230 shared databases in, 227 libraries, 274–277, 283 license agreements, 25, 301 Lightweight Directory Access Protocol (LDAP). See LDAP (Lightweight Directory Access Protocol) limited administration privileges. See also administration privileges. See also administration privileges, 128–133 Linux, 318 Lion. See OS X Lion Lion Recovery, 78, 288 Lion Server: Installation requires Internet access," 9 in SSL certificate configuration, 60–63 verifying trusted CAs with, 72–75 Keychain Secure Note, 224 keychains, 172–174, 197 Keynote, 317 keyword searches, 432 kiosks, 283 "known good" logs, 147  229–230 for Open Directory, generally, 155–156 for Open Directory log files, 233 for Open Directory password policies and, 211 populating directories in, 193–194 Search Base, 170 Server, 170, 180, 230 shared databases in, 227 libraries, 274–277, 283 license agreements, 25, 301 Lightweight Directory Access Protocol (LDAP). See LDAP (Lightweight Directory Access Protocol) limited administration privileges. See also administration privileges. See also administration privileges. See oS X Lion Server: Installation requires Internet access," 9 "Lion Server: Installing Lion Server on a blank volume," 14 "Lion Server: Mass deployment strategies," 15 "Lion Server: Mass deployment strategies," 15 "Lion Server: Mass deployment strategies," 15 "Lion Server: Mass deployment strategies," 15 "Lion Server: Mass deployment strategies," 15 "Lion Server: Mass deployment strategies," 15 "Lion Server: Mass deployment strategies," 15 "Lion Server: Mass deployment strategies," 15 "Lion Server: Mass deployment strategies," 15 "Lion Server: Mass deployment str |                                        |                                   |
| restoring Open Directory data via, 230  Server Log, 233–234  for single sign-ons, 219     tickets in, 219–221     troubleshooting, 235–236  Kerberos KDC (Key Distribution Center)     archiving, 222     for authentication, 156     defined, 219–220     for Open Directory, generally, 209     for Open Directory log files, 233     for Open Directory password policies and, 211     populating directories in, 193–194     Search Base, 170     Server, 170, 180, 230     shared databases in, 227     libraries, 274–277, 283     license agreements, 25, 301     Lightweight Directory Access Protocol (LDAP). See     LDAP (Lightweight Directory Access Protocol)     limited administration privileges. See also     administration privileges. See also     administration privileges. See also     administration privileges. See also     administration privileges. See also     administration privileges. See also     administration privileges. See also     administration privileges. See also     administration privileges. See also     administration privileges. See also     administration privileges, 128–133     Linux, 318     Lion. See OS X Lion     Lion Recovery, 78, 288     Lion Server: Installation requires Internet access," 9     "Lion Server: Installing Lion Server on a blank     volume," 14     "Lion Server: Wass deployment strategies," 15     "Lion Server: Upgrading and Migrating," 14     Local Admin     authenticating as, 98     defined, 95     UID of, 104                                                                                                    |                                        |                                   |
| Server Log, 233–234 for single sign-ons, 219 tickets in, 219–221 troubleshooting, 235–236 Kerberos KDC (Key Distribution Center) archiving, 222 for authentication, 156 defined, 219–220 for Open Directory, generally, 209 for Open Directory teplicas, 174 for restoring Open Directory data, 226–227 Key Distribution Center) Keyboard pane, 23 keyboards, 52 Keychain Access remembering credentials in, 40 in SSL certificate configuration, 60–63 verifying trusted CAs with, 72–75 Keychote, 317 keyword searches, 432 kiosks, 283 "known good" logs, 147  for open Directory log files, 233 for Open Directory password policies and, 211 populating directory replicas, 174, 178 per-user directory password policies and, 211 populating directories in, 193–194 Search Base, 170 Server, 170, 180, 230 shared databases in, 227 libraries, 274–277, 283 license agreements, 25, 301 Lightweight Directory Access Protocol (LDAP). See Liphtweight Directory Access Protocol (LDAP). See Liphtweight Directory Access Prot |                                        |                                   |
| for single sign-ons, 219 tickets in, 219–221 troubleshooting, 235–236 Kerberos KDC (Key Distribution Center) archiving, 222 for authentication, 156 defined, 219–220 for Open Directory, generally, 209 for Open Directory log files, 233 for Open Directory replicas, 174 for restoring Open Directory data, 226–227 Key Distribution Center (KDC). See Kerberos KDC (Key Distribution Center) Keyboard pane, 23 keyboards, 52 Keychain Access remembering credentials in, 40 in SSL certificate configuration, 60–63 verifying trusted CAs with, 72–75 Keychain Secure Note, 224 keychains, 172–174, 197 Keynote, 317 keyword searches, 432 kiosks, 283 "known good" logs, 147  for Open Directory password policies and, 211 populating directory password policies and, 211 populating directory password policies and, 211 populating directory answord policies and, 211 populating directories in, 193–194 Search Base, 170 Server, 170, 180, 230 shared databases in, 227 libraries, 274–277, 283 license agreements, 25, 301 Lightweight Directory Access Protocol (LDAP). See LDAP (Lightweight Directory Access Protocol) limited administration privileges. See also administration privileges, 128–133 Linux, 318 Lion. See OS X Lion Lion Server. See OS X Lion Server "Lion Server: Installiation requires Internet access," 9 "Lion Server: Installing Lion Server on a blank volume," 14 "Lion Server: Mass deployment strategies," 15 "Lion Server Upgrading and Migrating," 14 Local Admin authenticating as, 98 defined, 95 UID of, 104                                                                                                    |                                        |                                   |
| tickets in, 219–221 troubleshooting, 235–236 Kerberos KDC (Key Distribution Center) archiving, 222 for authentication, 156 defined, 219–220 for Open Directory, generally, 209 for Open Directory replicas, 174 for restoring Open Directory data, 226–227 Key Distribution Center) Keyboard pane, 23 keyboards, 52 Keychain Access remembering credentials in, 40 in SSL certificate configuration, 60–63 verifying trusted CAs with, 72–75 Keychains, 172–174, 197 Keynote, 317 keyword searches, 432 kiosks, 283 "known good" logs, 147  per-user directory password policies and, 211 populating directories in, 193–194 Search Base, 170 Server, 170, 180, 230 shared databases in, 227 libraries, 274–277, 283 license agreements, 25, 301 Lightweight Directory Access Protocol (LDAP). See LDAP (Lightweight Directory Access Protocol) limited administration privileges. See also administration privileges. See also administration privileges, 128–133 Linux, 318 Lion. See OS X Lion Lion Recovery, 78, 288 Lion Server. See OS X Lion Server "Lion Server: Installation requires Internet access," 9 "Lion Server: Installation requires Internet access," 9 "Lion Server: Mass deployment strategies," 15 "Lion Server Upgrading and Migrating," 14 Local Admin authenticating as, 98 defined, 95 UID of, 104                                                                                                    |                                        |                                   |
| troubleshooting, 235–236  Kerberos KDC (Key Distribution Center) archiving, 222 for authentication, 156 defined, 219–220 for Open Directory, generally, 209 for Open Directory replicas, 174 for restoring Open Directory data, 226–227  Key Distribution Center (KDC). See Kerberos KDC (Key Distribution Center (KDC). See Kerberos KDC (Key Distribution Center)  Keyboard pane, 23 keyboards, 52  Keychain Access remembering credentials in, 40 in SSL certificate configuration, 60–63 verifying trusted CAs with, 72–75  Keychains, 172–174, 197 Keynote, 317 keyword searches, 432 kiosks, 283  "known good" logs, 147  Kernote, 317  Kernote, 317  Kenote, 317  Kernote, 317  Kernote, 317  Kernote, 317  Kenote, 324  Kernote, 324  Kernote, 324  Kernote, 325  Server, 170, 180, 230 Server, 170, 180, 230 Server, 170, 180, 25 Server, 170, 180, 25 Server, 170, 180, 25 Server, 170, 180, 25 Server, 170, 180, 25 Server, 170, 180, 25 Server, 170, 180, 25 Server, 170, 180, 25 Server, 170, 180, 25 Server, 170 |                                        |                                   |
| Kerberos KDC (Key Distribution Center) archiving, 222 for authentication, 156 defined, 219–220 for Open Directory, generally, 209 for Open Directory log files, 233 for Open Directory replicas, 174 for restoring Open Directory data, 226–227 Key Distribution Center (KDC). See Kerberos KDC (Key Distribution Center)  Keyboard pane, 23 keyboards, 52 Keychain Access remembering credentials in, 40 in SSL certificate configuration, 60–63 verifying trusted CAs with, 72–75  Keychain Secure Note, 224 keychains, 172–174, 197 Keynote, 317 keyword searches, 432 kiosks, 283  "known good" logs, 147  Search Base, 170 Server, 170, 180, 230 shared databases in, 227 libraries, 274–277, 283 license agreements, 25, 301 Lightweight Directory Access Protocol (LDAP). See LDAP (Lightweight Directory Access Protocol) limited administration privileges, See also administration privileges, 128–133 Linux, 318 Lion. See OS X Lion Lion Recovery, 78, 288 Lion Server: Installation requires Internet access," 9 "Lion Server: Installing Lion Server on a blank volume," 14  "Lion Server: Mass deployment strategies," 15 "Lion Server: Wass deployment strategies," 15 "Lion Server Upgrading and Migrating," 14 Local Admin authenticating as, 98 defined, 95 UID of, 104                                                                                                    |                                        |                                   |
| archiving, 222 for authentication, 156 defined, 219–220 for Open Directory, generally, 209 for Open Directory log files, 233 for Open Directory replicas, 174 for restoring Open Directory data, 226–227 Key Distribution Center (KDC). See Kerberos KDC (Key Distribution Center) Keyboard pane, 23 keyboards, 52 Keychain Access remembering credentials in, 40 in SSL certificate configuration, 60–63 verifying trusted CAs with, 72–75 Keychain Secure Note, 224 keychains, 172–174, 197 Keynote, 317 keyword searches, 432 kiosks, 283 "known good" logs, 147  Server, 170, 180, 230 shared databases in, 227 libraries, 274–277, 283 license agreements, 25, 301 Lightweight Directory Access Protocol (LDAP). See LDAP (Lightweight Directory Access Protocol) limited administration privileges. See also administration privileges, 128–133 Linux, 318 Lion. See OS X Lion Lion Recovery, 78, 288 Lion Server: See OS X Lion Server "Lion Server: Installation requires Internet access," 9 "Lion Server: Installing Lion Server on a blank volume," 14  "Lion Server: Mass deployment strategies," 15 "Lion Server: Upgrading and Migrating," 14 Local Admin authenticating as, 98 defined, 95 UID of, 104                                                                                                    |                                        |                                   |
| for authentication, 156 defined, 219–220 for Open Directory, generally, 209 for Open Directory log files, 233 for Open Directory replicas, 174 for restoring Open Directory data, 226–227 Key Distribution Center (KDC). See Kerberos KDC (Key Distribution Center)  Keyboard pane, 23 keyboards, 52 Keychain Access remembering credentials in, 40 in SSL certificate configuration, 60–63 verifying trusted CAs with, 72–75  Keychain Secure Note, 224 keychains, 172–174, 197 Keynote, 317 keyword searches, 432 kiosks, 283  "known good" logs, 147  shared databases in, 227 libraries, 274–277, 283 license agreements, 25, 301 Lightweight Directory Access Protocol (LDAP). See LDAP (Lightweight Directory Access Protocol) limited administration privileges. See also administration privileges, 128–133 Linux, 318 Lion. See OS X Lion Lion Recovery, 78, 288 Lion Server. See OS X Lion Server "Lion Server: Installation requires Internet access," 9 "Lion Server: Installing Lion Server on a blank volume," 14 "Lion Server: Mass deployment strategies," 15 "Lion Server Upgrading and Migrating," 14 Local Admin authenticating as, 98 defined, 95 UID of, 104                                                                                                    | ·                                      |                                   |
| defined, 219–220 for Open Directory, generally, 209 for Open Directory log files, 233 for Open Directory replicas, 174 for restoring Open Directory data, 226–227 Key Distribution Center (KDC). See Kerberos KDC (Key Distribution Center)  Keyboard pane, 23 keyboards, 52 Keychain Access remembering credentials in, 40 in SSL certificate configuration, 60–63 verifying trusted CAs with, 72–75  Keychain Secure Note, 224 keychains, 172–174, 197 Keynote, 317 keyword searches, 432 kiosks, 283  "known good" logs, 147  libraries, 274–277, 283 license agreements, 25, 301 Lightweight Directory Access Protocol (LDAP). See LDAP (Lightweight Directory Access Protocol) limited administration privileges. See also administration privileges, 128–133 Linux, 318 Lion. See OS X Lion Lion Recovery, 78, 288 Lion Server: See OS X Lion Server "Lion Server: Installation requires Internet access," 9 "Lion Server: Installing Lion Server on a blank volume," 14 "Lion Server: Mass deployment strategies," 15 "Lion Server Upgrading and Migrating," 14 Local Admin authenticating as, 98 defined, 95 UID of, 104                                                                                                    |                                        |                                   |
| for Open Directory, generally, 209 for Open Directory log files, 233 for Open Directory replicas, 174 for restoring Open Directory data, 226–227 Key Distribution Center (KDC). See Kerberos KDC (Key Distribution Center)  Keyboard pane, 23 keyboards, 52 Keychain Access remembering credentials in, 40 in SSL certificate configuration, 60–63 verifying trusted CAs with, 72–75  Keychain Secure Note, 224 keychains, 172–174, 197  Keynote, 317 keyword searches, 432 kiosks, 283  "known good" logs, 147  license agreements, 25, 301  Lightweight Directory Access Protocol (LDAP). See LDAP (Lightweight Directory Access Protocol) limited administration privileges. See also administration privileges, 128–133  Linux, 318  Lion. See OS X Lion Lion Server, See OS X Lion Server  "Lion Server: Installation requires Internet access," 9  "Lion Server: Installing Lion Server on a blank volume," 14  "Lion Server: Mass deployment strategies," 15  "Lion Server Upgrading and Migrating," 14 Local Admin authenticating as, 98 defined, 95 UID of, 104                                                                                                    |                                        |                                   |
| for Open Directory log files, 233 for Open Directory replicas, 174 for restoring Open Directory data, 226–227 Key Distribution Center (KDC). See Kerberos KDC (Key Distribution Center)  Keyboard pane, 23 keyboards, 52 Keychain Access remembering credentials in, 40 in SSL certificate configuration, 60–63 verifying trusted CAs with, 72–75  Keychain Secure Note, 224 keychains, 172–174, 197 Keynote, 317 keyword searches, 432 kiosks, 283  "known good" logs, 147  Lightweight Directory Access Protocol (LDAP). See LDAP (Lightweight Directory Access Protocol) limited administration privileges. See also administration privileges, 128–133 Linux, 318 Lion. See OS X Lion Lion Server, See OS X Lion Server "Lion Server: Installation requires Internet access," 9 "Lion Server: Installing Lion Server on a blank volume," 14 "Lion Server: Mass deployment strategies," 15 "Lion Server Upgrading and Migrating," 14 Local Admin authenticating as, 98 defined, 95 UID of, 104                                                                                                    |                                        |                                   |
| for Open Directory replicas, 174 for Open Directory replicas, 174 for restoring Open Directory data, 226–227 Key Distribution Center (KDC). See Kerberos KDC (Key Distribution Center)  Keyboard pane, 23 keyboards, 52 Keychain Access remembering credentials in, 40 in SSL certificate configuration, 60–63 verifying trusted CAs with, 72–75 Keychain Secure Note, 224 keychains, 172–174, 197 Keynote, 317 keyword searches, 432 kiosks, 283  "known good" logs, 147  LDAP (Lightweight Directory Access Protocol) limited administration privileges. See also administration privileges. See also                                                                                                    |                                        |                                   |
| for restoring Open Directory data, 226–227  Key Distribution Center (KDC). See Kerberos KDC (Key Distribution Center)  Keyboard pane, 23  keyboards, 52  Keychain Access remembering credentials in, 40 in SSL certificate configuration, 60–63 verifying trusted CAs with, 72–75  Keychain Secure Note, 224 keychains, 172–174, 197  Keynote, 317 keyword searches, 432 kiosks, 283  "known good" logs, 147  Iimited administration privileges. See also administration privileges. See also administration privileges. See Also administration privileges. See also administration privileges. See Also administration privileges. See Also                                                                                                    |                                        |                                   |
| Key Distribution Center (KDC). See Kerberos KDC (Key Distribution Center)  Keyboard pane, 23 keyboards, 52  Keychain Access remembering credentials in, 40 in SSL certificate configuration, 60–63 verifying trusted CAs with, 72–75  Keychain Secure Note, 224 keychains, 172–174, 197  Keynote, 317 keyword searches, 432 kiosks, 283  "known good" logs, 147  Lion Server, See OS X Lion Lion Recovery, 78, 288 Lion Server: Installation requires Internet access," 9 "Lion Server: Installing Lion Server on a blank volume," 14 "Lion Server: Mass deployment strategies," 15 "Lion Server Upgrading and Migrating," 14 Local Admin authenticating as, 98 defined, 95 UID of, 104                                                                                                    |                                        |                                   |
| (Key Distribution Center)  Keyboard pane, 23  keyboards, 52  Keychain Access  remembering credentials in, 40 in SSL certificate configuration, 60–63 verifying trusted CAs with, 72–75  Keychain Secure Note, 224  keychains, 172–174, 197  Keynote, 317 keyword searches, 432 kiosks, 283  "known good" logs, 147  Lion. See OS X Lion Lion Recovery, 78, 288  Lion Server: Installation requires Internet access," 9  "Lion Server: Installing Lion Server on a blank volume," 14  "Lion Server: Mass deployment strategies," 15  "Lion Server Upgrading and Migrating," 14 Local Admin authenticating as, 98 defined, 95  UID of, 104                                                                                                    |                                        |                                   |
| Keyboard pane, 23  keyboards, 52  Keychain Access  remembering credentials in, 40 in SSL certificate configuration, 60–63 verifying trusted CAs with, 72–75  Keychain Secure Note, 224 keychains, 172–174, 197  Keynote, 317 keyword searches, 432 kiosks, 283  "known good" logs, 147  Lion. See OS X Lion Lion Recovery, 78, 288  Lion Server: Installation requires Internet access," 9  "Lion Server: Installing Lion Server on a blank volume," 14  "Lion Server: Mass deployment strategies," 15  "Lion Server Upgrading and Migrating," 14 Local Admin authenticating as, 98 defined, 95  UID of, 104                                                                                                    |                                        |                                   |
| keyboards, 52  Keychain Access remembering credentials in, 40 in SSL certificate configuration, 60–63 verifying trusted CAs with, 72–75  Keychain Secure Note, 224 Keychains, 172–174, 197 Keynote, 317 keyword searches, 432 kiosks, 283  "known good" logs, 147  Lion Recovery, 78, 288 Lion Server: Installation requires Internet access," 9 "Lion Server: Installing Lion Server on a blank volume," 14  "Lion Server: Mass deployment strategies," 15  "Lion Server Upgrading and Migrating," 14 Local Admin authenticating as, 98 defined, 95 UID of, 104                                                                                                    |                                        |                                   |
| Keychain Access remembering credentials in, 40 in SSL certificate configuration, 60–63 verifying trusted CAs with, 72–75  Keychain Secure Note, 224 Keychains, 172–174, 197 Keynote, 317 keyword searches, 432 kiosks, 283  "known good" logs, 147  Lion Server: Installation requires Internet access," 9  "Lion Server: Installing Lion Server on a blank volume," 14  "Lion Server: Mass deployment strategies," 15  "Lion Server Upgrading and Migrating," 14  Local Admin authenticating as, 98 defined, 95  UID of, 104                                                                                                    |                                        |                                   |
| remembering credentials in, 40 in SSL certificate configuration, 60–63 verifying trusted CAs with, 72–75  Keychain Secure Note, 224 keychains, 172–174, 197  Keynote, 317 keyword searches, 432 kiosks, 283  "Known good" logs, 147  "Lion Server: Installing Lion Server on a blank volume," 14  "Lion Server: Mass deployment strategies," 15  "Lion Server Upgrading and Migrating," 14  Local Admin authenticating as, 98 defined, 95  UID of, 104                                                                                                    |                                        |                                   |
| in SSL certificate configuration, 60–63 verifying trusted CAs with, 72–75  Keychain Secure Note, 224  Keychains, 172–174, 197  Keynote, 317  keyword searches, 432 kiosks, 283  "known good" logs, 147  "Lion Server: Installing Lion Server on a blank volume," 14  "Lion Server: Mass deployment strategies," 15  "Lion Server Upgrading and Migrating," 14  Local Admin authenticating as, 98 defined, 95  UID of, 104                                                                                                    |                                        |                                   |
| verifying trusted CAs with, 72–75  Keychain Secure Note, 224  Keychains, 172–174, 197  Keynote, 317  Keyword searches, 432  kiosks, 283  "known good" logs, 147  volume," 14  "Lion Server: Mass deployment strategies," 15  "Lion Server Upgrading and Migrating," 14  Local Admin  authenticating as, 98  defined, 95  UID of, 104                                                                                                    |                                        |                                   |
| Keychain Secure Note, 224  Keychains, 172–174, 197  Keynote, 317  keyword searches, 432  kiosks, 283  "known good" logs, 147  "Lion Server: Mass deployment strategies," 15  "Lion Server Upgrading and Migrating," 14  Local Admin  authenticating as, 98  defined, 95  UID of, 104                                                                                                    | •                                      |                                   |
| keychains, 172–174, 197  Keynote, 317  keyword searches, 432 kiosks, 283  "known good" logs, 147  "Lion Server Upgrading and Migrating," 14  Local Admin authenticating as, 98 defined, 95 UID of, 104                                                                                                    |                                        |                                   |
| Keynote, 317 Local Admin authenticating as, 98 kiosks, 283 defined, 95 "known good" logs, 147 UID of, 104                                                                                                    | ·                                      |                                   |
| keyword searches, 432 authenticating as, 98 kiosks, 283 defined, 95 "known good" logs, 147 UID of, 104                                                                                                    |                                        |                                   |
| kiosks, 283 defined, 95 "known good" logs, 147 UID of, 104                                                                                                    | ·                                      | authenticating as, 98             |
| "known good" logs, 147  UID of, 104                                                                                                    | ·                                      | 8 .                               |
| local administrators                                                                                                    |                                        |                                   |
|                                                                                                    | Known good 10gs, 147                   | local administrators              |
| with guest access, 120                                                                                                    | I .                                    |                                   |
| Local Admin for See Local Admin                                                                                                    | _                                      |                                   |
|                                                                                                    | L2TP (Layer 2 Tunneling Protocol), 137 | local users as, 93–97             |
| Launchpad local directories, 197                                                                                                    | Console in 146 322                     | local directories, 197            |

| local directory domains, 88                        | in NetBoot, 306–307                               |
|----------------------------------------------------|---------------------------------------------------|
| local users. See also user accounts                | in Open Directory, 233–234                        |
| access to services and files by, 93-95             | in Profile Manager, 277                           |
| assigning local groups to, 101–102                 | server, 307                                       |
| assigning local groups to local groups of, 102     | for VPN services, 147–148                         |
| assigning to local groups of, 99–101               | long names, 90                                    |
| configuring with Server app, 93                    | Lookup                                            |
| confirming administrator status of, 96–97          | configuring Open Directory replicas with, 175–177 |
| creating with Workgroup Manager, 106–107           | for DNS, 163                                      |
| disabling accounts, 210–211                        | introduction to, 1–3, 10–11                       |
| exporting with Workgroup Manager, 107–108          |                                                   |
| granting administrator status to, 95-96            | M                                                 |
| groups of, creating, 98–99                         | Mac App Store                                     |
| importing with Workgroup Manager, 108–110          | Lion from, 14, 291                                |
| limited admin privileges of, 131                   | Lion Server from, 3, 12, 15                       |
| monitoring services, 130                           | Server app from, 20, 82                           |
| removing admin status of, 97–98                    | software updates from, 17                         |
| in SACLs for AFP, 118–120                          | Mac computers                                     |
| in SACLs for SMB, 123                              | as administrators. See administrator computers    |
| in SACLs in Server app, 121–126                    | installing Lion Server on empty volumes, 14–15    |
| Server app for, 89–93, 121–126                     | installing Server app on, 12–13, 15               |
| Server Assistant options and. See Server Assistant | remote configuration on, 4–5                      |
| in VPN Connection pane, 143                        | requirements for Lion Server on, 2–3              |
| locales, 157-158                                   | scenarios for installing Lion Server on, 8–11     |
| location of software updates, 309                  | Snow Leopard updating, 3                          |
| locations in iCal                                  | verifying system requirements on, 3–4             |
| accessing, 426                                     | MAC (Media Access Control) addresses              |
| adding, 421–422                                    | of computers in NetBoot, 301, 303                 |
| of user accounts, 428                              | of servers, 5, 22                                 |
| locks, 262, 307                                    | of target computers, 20, 301                      |
| logical port values, 387                           | Mac OS X. See also OS X Lion                      |
| login                                              | computer names in, 34, 49                         |
| disabling, 212                                     | Lion Recovery and, 78                             |
| keychains, 68                                      | Setup Assistant in, 61                            |
| password policies and, 214-217                     | versions required, 2                              |
| remote, 26, 117                                    | "Mac OS X: About file system journaling," 6       |
| troubleshooting, 233, 235                          | Mac OS X Extended (Journaled), 6–7                |
| Login Options, 183, 193, 235                       | Mac OS X Lion. See OS X Lion                      |
| Login Shell, 91                                    | Mac OS X Server. See OS X Lion Server             |
| login windows                                      | Mac OS X Server 10.7. See OS X Lion Server        |
| for authentication, 86–87                          | "Mac OS X Server v10.6: Moving an HFS+ Journal    |
| for authorization, 87                              | to a different volume," 6                         |
| configuring, 19                                    | Mac OS X Snow Leopard. See Snow Leopard           |
| Lion Recovery and, 78                              | Mail eXchange (MX) servers, 446, 448              |
| for Open Directory, 235                            | mail services. See also email                     |
| on other computers, 89                             | enabling, 448–449                                 |
| shaking, 87                                        | generally, 445–447                                |
| logs                                               | quotas in, 453–454                                |
| for email, 457                                     | troubleshooting, 457                              |
| in iChat, 432, 437–438                             | maintenance of file sharing, 321                  |
| import, in Console, 146                            | maintenance of Lion Server, 1                     |
| inspecting, 76–78                                  | Manage Network Accounts 165–168                   |

introduction to, 284

Network Address, 32–34

names

of accounts, 90, 92 computer, 34-35

| Network Address Translation (NAT), 437            | 0                                                |
|---------------------------------------------------|--------------------------------------------------|
| network disk images, 299                          | Office, 281                                      |
| Network File System (NFS). See NFS (Network       | Open Directory                                   |
| File System)                                      | accessing log files in, 233–234                  |
| network home folders                              | Address Book and, 439                            |
| generally, 361–362                                | another server, configuring to use, 182–188      |
| network mounts in, 362–364                        | another server, connection to, 162–163           |
| share points and, 320                             | another server, using generally, 158–159         |
| users in, 364–366                                 | another server, using remotely, 188–193          |
| Network Install                                   | archiving data in, 221–224                       |
| images in, 299                                    | authentication in, generally, 209                |
| introduction to, 284                              | binding Lion to, 192–193                         |
| in NetBoot, 289                                   | configuring, generally, 165                      |
| network mounts, 315, 362–364                      | defined, 154–155                                 |
| Network preferences, 235–236                      | disabling user accounts in, 210                  |
| Network Time Protocol (NTP). See NTP (Network     | DNS records in, 163–165, 236–243                 |
| Time Protocol)                                    | generally, 153                                   |
| network traffic                                   | global password policies in, 215–219             |
| encrypting, 59, 137-138, 317, 319                 | iCal and, 417                                    |
| firewalls and, 308                                | inspecting archive contents in, 224–226          |
| NFS, 294                                          | introduction to, 51, 154                         |
| patterns of, 321–322                              | Kerberos and, 219–221, 235–236                   |
| received, 144                                     | locales in, 157–158                              |
| Server Admin monitoring, 48, 130                  | Log in, 233–234                                  |
| Server app monitoring, 42–43                      | masters in. See Open Directory masters           |
| SSL for, 396–399                                  | multiple servers in, 236–243                     |
| network user accounts. See also user accounts     | network user accounts in, generally, 193–196     |
| disabling, 210–211                                | network user accounts, using Server app, 202–208 |
| managing, generally, 193-194                      | network user accounts, using Workgroup           |
| with Server app, 194-196, 202-208                 | Manager, 196–202                                 |
| with Workgroup Manager, 196-202                   | Password Server, 209                             |
| Network Utility                                   | per-user password policies in, 211–213           |
| binding to other servers with, 183                | preparing to configure, 159–165                  |
| configuring Open Directory replicas with, 175-177 | references on, 244–245                           |
| confirming DNS records, 163-165                   | replicas in. See Open Directory replicas         |
| introduction to, 10–11                            | restoring data in, 221, 226–227                  |
| multiple OD servers, supporting, 242              | review questions on, 246–247                     |
| MX servers in, 446                                | SACLs in, 124–125                                |
| for network user accounts, 201-202                | Server Admin for, 218–219, 227–233               |
| "New users may not have access to services," 107  | Server app for, 165–168, 194–196, 202–208        |
| NFS (Network File System)                         | service components of, 155–159                   |
| disk images on, 293–294                           | single sign-ons in, 219–221                      |
| for file sharing services, 318                    | single user account settings in, 213–214         |
| in NetBoot, 285–286                               | summary of, 243–244                              |
| No Access permissions, 330, 335, 336              | testing user account policies in, 214–215        |
| NT LAN Manager, 209                               | tools for configuring, 159–163                   |
| NTP (Network Time Protocol)                       | troubleshooting, 233–236                         |
| in Kerberos, 235                                  | user account password policies in, 211–215       |
| in Open Directory, 181                            | user authentication in, 209–210                  |
| in Time Zone pane, 29                             | Users & Groups preferences binding, 192–193      |
|                                                   | Workgroup Manager for, 196–202                   |

| Open Directory masters                              | "OS X Lion: About Lion Recovery," 78            |
|-----------------------------------------------------|-------------------------------------------------|
| archiving data in, 222–224                          | OS X Lion Server. See also specific services.   |
| configuring, generally, 165                         | configuring. See configuration, Lion Server     |
| configuring servers remotely with, 190–192          | exported files from, 151                        |
| configuring with Server Admin, 227–233              | exporting users and, 103                        |
| configuring with Server app, 165–168                | installing. See installation, Lion Server       |
| effects of becoming, 168–174                        | monitoring. See monitoring Lion Server          |
| global password policies in, 216, 218               | NetBoot on. See NetBoot                         |
| iChat in, 435                                       | Open Directory in. See Open Directory           |
| importing network user accounts, 203–205            | Profile Manager on. See Profile Manager         |
| inspecting archive contents, 224–226                | requirements for, 2–3                           |
| introducing, 156                                    | User Profile Portal for, 256                    |
| network mounts in, 362–363                          | web services of. See web services               |
| network user accounts and, 194-196                  | OTA (over the air) device management, 251       |
| preparing to configure, 159–163                     | Others share points, 335                        |
| Profile Manager and, 252                            | outgoing email. See also email, 406, 449–450    |
| replicas and. See Open Directory replicas           | over the air (OTA) device management, 251       |
| restoring data in, 226–227                          | Overview pane, 4–5, 321                         |
| Server Admin configuring, 161–162                   | ownership in POSIX. See POSIX                   |
| Open Directory replicas                             | ownership with SMB, 335                         |
| binding Lion to, 192–193                            | ······································          |
| configuring, 174–182                                | P                                               |
| importing network user accounts, 202                | Packages, 287                                   |
| introducing, 156–157                                | parameter random-access memory (PRAM), 299      |
| masters and. See Open Directory masters             | Partition Map, 6                                |
| preparing to configure, 162                         | partitions, 6–8                                 |
| restoring, dangers of, 233                          | passcodes, 269, 270–273                         |
| OpenLDAP (Lightweight Directory Access Protocol).   | Password Server                                 |
| See also LDAP (Lightweight Directory Access         | archiving databases in, 222                     |
| Protocol), 155–156                                  | authentication databases in, 156                |
| operating systems. See OS (operating systems)       | for authentication, generally, 209              |
| Option key, 299, 307                                | database in, 233                                |
| optional ACLs (access control lists). See also ACLs | for network accounts, 170                       |
| (access control lists), 333–334                     | for Open Directory replicas, 174, 180           |
| Organization pane, 28–29                            | for restoring Open Directory data, 226–227, 230 |
| OS (operating systems)                              | synchronizing with Kerberos, 216                |
| installing Lion Server on, 6–8                      | Password Service, 233–234                       |
| NetBook updating, 282                               | passwords                                       |
| NetBoot images and, 290                             | for Address Book, 445                           |
| OS X. See Mac OS X. See also OS X Lion              | expired, 215–216                                |
| OS X 10.7. See OS X Lion Server                     | exporting users and, 103                        |
| OS X. See Mac OS X. See also OS X Lion              | firmware and, 307                               |
| OS X Lion.                                          | global policies for, 215–219                    |
| Address Book on, 440–444                            | for iCal, 423, 429                              |
| DNS service on, 236–240                             | for iChat, 438                                  |
| local profiles on, 262                              | in Kerberos, 219–220                            |
| manageable preferences payloads for, 270–273        | login windows requiring, 86–87                  |
| Open Directory for. See Open Directory              | for multiple user accounts, 154                 |
| in Profile Manager, 265                             | for network user accounts, 197                  |
| System Image Utility on, 290                        | in Open Directory, 155, 167, 209                |
| Time Machine on, 369–370                            | per-user policies for, 211–213                  |
|                                                     | * * *                                           |

| policies for, 211–215                                | precedence in, 347–348                        |
|------------------------------------------------------|-----------------------------------------------|
| in production environments, 110                      | sharing protocols in, 336                     |
| remembering, 88                                      | WebDAV and, 335                               |
| Server Admin examining, 218–219                      | Post-Install Scripts, 287                     |
| single user, 213–214                                 | Post Office Protocol (POP), 447               |
| testing, 214–215                                     | Postfix, 445                                  |
| troubleshooting, 235                                 | PRAM (parameter random-access memory), 299    |
| in VPN connections, 138                              | precedence, 347–348                           |
| for wikis, 416                                       | preference list (plist), 301                  |
| payloads                                             | preferences for users, 273                    |
| encrypting, 138                                      | preferences payloads, 270–273                 |
| manageable preferences, 270–273                      | Primary Zone, 237, 239–241                    |
| in Profile Manager, 270–273                          | printers, 154                                 |
| PDFs, 281                                            | private keys, 59, 61                          |
| per-image filters, 304–305                           | Profile Manager                               |
| Permission pop-up menu, 129–130, 132                 | configuring, generally, 251                   |
| permissions                                          | delivering profiles in, 268–269               |
|                                                      |                                               |
| ACEs allowing, 337                                   | device accounts in, 269, 274–275              |
| ACLs for. See ACLs (access control lists)            | device group accounts in, 269, 274–277        |
| ACLs vs., 347 authentication and. See authentication | enabling, 253–256                             |
|                                                      | enrolling devices in, 278                     |
| authorization and. See authorization                 | group accounts in, 269                        |
| complex, 341–342                                     | installing profiles in, 277                   |
| in POSIX. See POSIX                                  | introduction to, 249–250                      |
| propagating in ACLs, 345                             | manageable preferences payloads in, 270–273   |
| protocols assigning, 336                             | management levels in, 251                     |
| SACLs for. See SACLs (service access control lists)  | managing profiles locally, 262–263            |
| types of, 330, 336                                   | Mobile Device Management in, 251              |
| physical network connections, 235                    | Open Directory masters and, 159               |
| PKIs (public key infrastructure), 59                 | preferences for user groups in, 273           |
| placeholders, 274–275                                | preparing to configure, 252                   |
| plist (preference list), 301                         | references on, 278                            |
| Podcast Composer, 44                                 | remotely locking or wiping devices, 269       |
| Podcast Producer, 51, 87                             | review questions on, 279                      |
| POP (Post Office Protocol), 447                      | Software Update Service vs., 311              |
| portability, 345                                     | summary of, 278                               |
| ports                                                | terminology in, 252                           |
| for Address Book, 445                                | troubleshooting, 277–278                      |
| for Apple software, 138                              | user accounts in, 269                         |
| iCal on, 429                                         | User Portal in, 251                           |
| for iChat, 430, 438                                  | User Profile Portal in, 256–262               |
| for new websites, 386–391                            | using, 263–268                                |
| security of, 396–398                                 | viewing logs in, 277                          |
| troubleshooting, 402                                 | viewing profiles in, 277                      |
| for wikis, 416                                       | web app in, 250, 263                          |
| POSIX                                                | Profile, VPN, 140–145                         |
| ACLs vs. permissions in, 347                         | propagation of permissions, 345               |
| adjusting settings in, 321                           | protocols. See also <i>specific protocols</i> |
| introduction to, 329                                 | for file sharing services, 316–319, 336       |
| ownership in, 330, 333–336                           | for images in NetBoot, 293–294                |
| permissions in, 333–336                              | for permissions, 336                          |
| permissions in 333–330                               | for share points, 317                         |
|                                                      | for share points, 517                         |

of image files, 288

Review pane, 38

root certificates. See also certificates, 258 S SACLs (service access control lists). See also ACLs (access control lists) administering services in, 131 administering specific services only in, 131–133 AFP in, 118-121 authorization in, 116-117 binding to Open Directory servers, 187-188 binding to other directory services, 162-163 cleaning up, 133-136 for collaborative services, 406 configuring generally, 117-118 creating new users in, 126-127 defined, 85 editing, 332-333 File Sharing and, 119, 137 GUIDs in, 337 inspecting in Server Admin, 125-128 inspecting in Server app, 121-125 limited admin privileges in, 129–138 modifying with Server app, 125 monitoring services in, 130 network user accounts in, 196, 201, 208 for Open Directory masters, 160, 170-171 removing unused services and, 136-137 for SMB, 123 troubleshooting, 145 Workgroup Manager for, 126–127 Safari Apache error logs and, 400 creating new websites in, 390 enabling and disabling websites in, 384-385 SSL certificates in, 73 SSL websites in, 397 web mail in, 451-453 website access in, 393, 395 wikis in, 408-415 safety videos, 281 Screen Sharing cleaning up with, 377 confirming DNS records in, 163-165 importing network user accounts in, 202 inspecting file-sharing logs in, 375-376 of Open Directory data, 221, 226-227 inspecting Open Directory archives in, 224–226 restriction of iChat users, 435 multiple Open Directory servers in, 241-243 reverse DNS records. See also DNS (Domain Name Open Directory replicas in, 172-174 System), 10-11, 239-241 other Open Directory servers in, 183 in Server Admin, 53-54

ROM (read-only) memory files, 285-286

Secure Shell. See SSH (Secure Shell) System Image Utility in, 287, 290 Secure Sockets Layer. See SSL (Secure Sockets Layer) working with services in, 50-52 security Server app in configuring servers remotely, 191 for access in folder hierarchies, 350 time sensitivity in Kerberos, 220 adding users to SACLs with, 102, 105 of websites, 396-399 Address Book in, 439-440 self-signed SSL certificates, 39-40, 63-68 Allow or Deny in, 347 Server Admin binding servers to Open Directory with, 158 archiving Open Directory data with, 222-224 binding to Open Directory servers with, 182-186 binding to Open Directory servers with, 186-188 binding to other directory services with, 162 cleaning up authorization with, 133-136 cleaning interfaces with, 376-377 configuring NetBoot servers with, 296-298 configuring administrator accounts with, 92-93 configuring NetBoot with, 291-293 configuring administrator computers with, 15-20 configuring Open Directory masters with, 159configuring file sharing users with, 319-320 161, 170, 227-233 configuring Lion Server with, generally, 1 configuring Open Directory replicas with, 162, configuring local user accounts with, 93-102 177-181 configuring Open Directory masters with, configuring Open Directory with, 161-162 159-160, 165-168 configuring services with, generally, 45-47 configuring Open Directory replicas with, 175 creating SACLs for SMB with, 123 configuring services to use certificates, 71–72 default images and protocols in, 293-294 configuring user accounts with, 89-92 defining Open Directory locales with, 157-158 configuring Virtual Private Network with, 138-140 Diskless checkbox in, 295 connecting to Lion Server with, 39-43 editing SACLS in, 332 creating new users in SACLs with, 126–127 exporting settings with, 52-53 creating self-signed SSL certificates with, 63-68 general settings in, 47-50 Directory Utility in, 188-192 hardware addresses in, 303 Edit Access to Services in, 122 importing network user accounts with, 207-208 editing SACLS in, 332 importing settings with, 52–53 Enable Webmail in, 451 inspecting SACLs with, 125-126, 127-128 enabling File Sharing in, 117 installing, 44-45 enabling Profile Manager in, 253 introduction to, 39 enabling Wiki service in, 407-410 limited admin privileges in, 129-133 File Sharing pane in. See File Sharing pane local users in, 129–131 file sharing services in, 319–321 global password policies in, 216–218 logs in, 76, 78 monitoring Lion Server with, 45-47 granting administrator status with, 92–93 multiple Open Directory servers with, 236-240 home folders in, 364–366 NTP services in, 181 for iCal, 417, 420-422 for iChat, 431, 435 Open Directory log files in, 233–234 Open Directory masters in, 156 importing users from text files with, 103 inspecting file-sharing logs with, 375–376 Overview pane in, 4–5, 321–322 password policies in, 211, 214-215 inspecting network user accounts with, 200–202 per-image filters in, 304-305 inspecting SACLs with, 121-125 installing, 9, 12-13, 15 removing unused services from, 136-137 Logs pane in, 76–78 restoring Open Directory data with, 226-227 Mail service in, 448-449, 453-454 for SACLs, 117 Screen Sharing app in, 53-54 maintenance tasks by, 321 Software Update in, 54-56 Manage Network Accounts in, 165-168 managing websites with, 384-385 Software Update Server in, 308-311

| modifying SACLs with, 125                     | application for. See Server app                |
|-----------------------------------------------|------------------------------------------------|
| monitoring Lion Server with, 41-43            | assistance for. See SACLs (service access      |
| moving service data to volumes with, 58-59    | control lists)                                 |
| network user accounts in, 194-196, 202-208    | cleaning up authorization on, 133-136          |
| password policies in, 211                     | components of, 9–14                            |
| remote Lion Server configuration with, 20–23  | configuring for NetBoot, 296–298               |
| Software Update in, 54–56                     | Directory Utility for, using remotely, 188–193 |
| SSL websites in, 397–398                      | filtering, 308                                 |
| Stats pane in, 321                            | NetBoot impacting performance of, 286–287      |
| Storage pane in, 339–341                      | Servers list, 46–47                            |
| Time Machine access with, 367                 | service components, 155–159                    |
| troubleshooting with, 145-148                 | service data storage, 58–59                    |
| turning File Sharing off with, 137            | service logs, 437–438                          |
| turning File Sharing on with, 119             | Service Name button, 52                        |
| verifying share points with, 297              | Services list, 51                              |
| verifying website folder access with, 392–394 | Setup Assistant, 61                            |
| web services in, 385                          | shadow files                                   |
| Server Assistant                              | defined, 285                                   |
| Administrator Account pane in, 25–27          | of images, 294–295                             |
| Airport Management pane in, 37                | troubleshooting, 307                           |
| Apple ID pane in, 24–25                       | shadow passwords, 209                          |
| Computer Name in, 34–35                       | share points                                   |
| confirming DNS records with, 163              | access with, 329–333                           |
| Connecting to Your Mac pane in, 31–36         | adding and removing, 325–327                   |
| creating DNS zones with, 239–240              | configuring individual, 327–328                |
| creating SACLs with, 118–119                  | creating, generally, 323                       |
| DNS service in, 50                            | default, 325                                   |
| Host Name pane in, 30–31, 35–37               | defined, 315                                   |
| introduction to, 23                           | File Sharing pane for, 324–328                 |
| Keyboard pane in, 23                          | with Guest access, 120                         |
| License Agreement pane in, 25                 | for local administrators, 120                  |
| Multiple Networks Detected pane, 28           | mounted, 316                                   |
| Network system preferences in, 32–34          | in NetBoot, 286, 297                           |
| Organization pane in, 28–29                   | network home folders on, 362                   |
| Region pane in, 23                            | protocols for, 317, 320, 323                   |
| Registration Information pane in, 25          | Server app for, 320                            |
| remote Lion Server configuration with, 26     | shared directory services. See Open Directory  |
| Review pane in, 38                            | shared folders                                 |
| Thank You pane in, 38–39                      | access in, 351                                 |
| Time Zone pane in, 29–30                      | configuring access to, 329                     |
| Transferring an Existing Server pane in, 24   | introduction to, 325                           |
| Xsan pane in, 27                              | permissions for, 334                           |
| Server Message Block (SMB). See SMB (Server   | POSIX for, 336                                 |
| Message Block)                                | Shared Item folders, 326, 367                  |
| Server Monitor, 44                            | shared LDAP databases, 227                     |
| Server pane, 24                               | shared LDAP directories, 193–194, 227          |
| server-side scheduling, 417                   | shared secrets, 138–139                        |
| Server Status Dashboard Widget, 56–58         | shareware, 281                                 |
| servers                                       | Sharing preferences pane, 17                   |
| additional, 158–159, 162–163, 182–188         | short names, 90, 105–107                       |
| administration of. See Server Admin           | Show Profile, 267                              |
|                                               | - ···                                          |

| signed certificates. See also SSL (Secure Sockets Layer) | for iChat, 431, 436                          |
|----------------------------------------------------------|----------------------------------------------|
| certificates                                             | importing signed, 70–71                      |
| Code Signing certificates, 255                           | introduction to, 59–61                       |
| importing, 70–71                                         | for new websites, 397–398                    |
| self-signed, 39–40, 63–68                                | in Open Director masters, 160                |
| signing requests for, 68–70                              | Profile Manager and, 252                     |
| Simple Mail Transfer Protocol (SMTP). See SMTP           | services using, 71–72                        |
| (Simple Mail Transfer Protocol)                          | trusting, 39–40, 72–76                       |
| single sign-ons, 219–221                                 | for web mail, 451, 457                       |
| Sites folder, 384                                        | for wikis, 408–409                           |
| SMB (Server Message Block)                               | Standalone Directory, 178                    |
| authentication and, 87                                   | standalone servers, 161–162, 226–227         |
| case-sensitivity in, 375                                 | startup delays, 235                          |
| creating SACLs for, 123                                  | Startup Disk pane, 287, 299–300              |
| defined, 316–318                                         | startup, in NetBoot, 284–286, 299            |
| disabling, 323                                           | Startup Manager, 299                         |
| guest access for, 328                                    | startup volumes, 285–286, 295                |
| inspecting SACLs for, 126-128                            | Statistics, 43                               |
| POSIX for, 335–336                                       | Stats pane, 321                              |
| SACLs for, generally, 117                                | storage of shadow files, 295                 |
| for share points, 320–321                                | Storage pane                                 |
| SMTP (Simple Mail Transfer Protocol)                     | adjusting settings over time, 321            |
| introduction to, 446                                     | introduction to, 41-43                       |
| outgoing email, 449–450                                  | in Server app, 339–341                       |
| for web mail, 457                                        | Store Site Files In, 387, 389, 396           |
| Snow Leopard                                             | streams, multicast, 303                      |
| Server Admin Tools on, 45                                | subnets, 157                                 |
| server components on, 14                                 | SUS (Software Update Service)                |
| Time Machine on, 366                                     | configuring computers for, 311               |
| upgrading existing Macs with, 3                          | individual updates in, 310-311               |
| Software Update Service. See SUS (Software               | for monitoring, 54–56                        |
| Update Service)                                          | for NetBoot, 308–311                         |
| Sort Access Control List Canonically, 348                | Profile Manager vs., 311                     |
| SpamAssassin software, 455                               | Server Admin and, 54–56                      |
| Spamhaus Project, 455–456                                | troubleshooting, 311                         |
| sparse disk images                                       | updating with, generally, 54-56              |
| archiving data with, 222, 225                            | System Administrator, 329                    |
| restoring data with, 231–232                             | System Configuration Settings, 287           |
| SSH (Secure Shell)                                       | System CPU, 42                               |
| configuring SACLs for, 117–118                           | System Image Utility                         |
| in Open Directory masters, 171–172                       | Automator Library and, 301                   |
| restoring original SACLs in, 135                         | creating images with, 287–293                |
| SSL (Secure Sockets Layer), 396–399, 407                 | image types in, 288                          |
| SSL (Secure Sockets Layer) certificates                  | installing, 44                               |
| for Address Book, 420, 439                               | introduction to, 281–282                     |
| binding Lion to Open Directory and, 193                  | for NetBoot, 290–293                         |
| binding to other servers and, 184                        | System Information, 5                        |
| Certificate Signing Requests for, 68–70                  | System keychains. See keychains              |
| creating self-signed, 63–68                              | System Preferences                           |
| default, 61–63                                           | binding Lion to Open Directory with, 192–193 |
| for iCal, 420                                            | introduction to, 17-20                       |

| managing profiles locally with, 262             | trusted CAs (Certificate Authorities). See also CAs                           |
|-------------------------------------------------|-------------------------------------------------------------------------------|
| Profile Manager web app and, 267–268            | (certificate authorities), 72–76, 172–173                                     |
| Startup Disk pane in, 287, 299–300              | trusted profiles, 257–258, 277–278                                            |
| Time Machine on, 369, 373                       | trusted SSL (Secure Sockets Layer) certificates. See also                     |
| system requirements, 3–6                        | SSL (Secure Sockets Layer) certificates<br>for binding to Open Directory, 193 |
| Т                                               | configuring, 59–61                                                            |
| T key, 300                                      | for Open Directory servers, 184                                               |
| Target Disk Mode, 293, 300                      | verifying, 40                                                                 |
| TCP (Transfer Control Protocol), 138, 318       | 10111/1119, 10                                                                |
| Terminal app, 322–323                           | U                                                                             |
| test networks, 15–16                            | UDP (User Datagram Protocol), 138                                             |
| text messages. See iChat                        | UIDs (user IDs). See user IDs (UIDs)                                          |
| TextEdit                                        | UNICODE, 317                                                                  |
|                                                 |                                                                               |
| in Launchpad, 371<br>for new websites, 388, 396 | UNIX, 318                                                                     |
|                                                 | updates for software. See SUS (Software Update Service)                       |
| in Workgroup Manager, 108, 110–112              | URLs, 311, 317, 384                                                           |
| TextImport, 113–116                             | user accounts                                                                 |
| TFTP (Trivial File Transfer Protocol), 285–286  | access of, 86–87                                                              |
| TGT (Ticket Granting Ticket), 220               | administering, generally, 88                                                  |
| Thank You pane, 38–39                           | Advanced Options for, 90–91                                                   |
| tickets in Kerberos, 219–221, 235–236           | authentication of, 209–210                                                    |
| Time Machine                                    | configuring with Server app, 89–92                                            |
| backups in, 370–371                             | creating with Server app, 126–127                                             |
| configuring destinations in, 367–368            | creating with Workgroup Manager, 104–107,                                     |
| introduction to, 366–367                        | 126–127                                                                       |
| on Lion computers, 369–370                      | disabling, 210                                                                |
| restoring destinations in, 371–373              | email, 450, 453–454                                                           |
| time sensitivity, 220–221                       | formatted lists of, 108–110                                                   |
| Time Zone pane, 29–30                           | global password policies for, 215–219                                         |
| timestamps, 181, 235                            | in iCal, 422–428                                                              |
| traffic. See network traffic                    | in iChat, 433–435                                                             |
| Transfer Control Protocol (TCP), 138, 318       | IDs for. See user IDs (UIDs)                                                  |
| Trash, 371–372                                  | Kerberos defining, 219                                                        |
| Trivial File Transfer Protocol (TFTP), 285–286  | local. See local users                                                        |
| troubleshooting                                 | manageable preferences payloads for, 270–273                                  |
| Address Book, 445                               | managing. See Profile Manager                                                 |
| file services, 374                              | network. See network user accounts                                            |
| iCal, 429                                       | in network home folders, 364–366                                              |
| iChat, 438                                      | password policies for, 211–215                                                |
| Lion Server installation, 76–78                 | per-user password policies for, 211–213                                       |
| mail services, 457                              | SACLs for. See SACLs (service access control lists)                           |
| NetBoot, 307–308, 311                           | Server Admin for, 218–219                                                     |
| Open Directory, 233–236                         | single user account settings, 213–214                                         |
| Profile Manager, 277–278                        | System Image Utility for, 287                                                 |
| SACLs, 145                                      | testing policies for, 214–215                                                 |
| Software Update, 311                            | text lists of, 110–116                                                        |
| user accounts, 146–147                          | troubleshooting, 146-147                                                      |
| VPN service, 147–148                            | Workgroup Manager for, generally, 102-104                                     |
| Wiki service, 416                               | User CPU, 42                                                                  |
| Workgroup Manager, 107–108                      |                                                                               |

| User Datagram Protocol (UDP), 138             | volumes                                         |
|-----------------------------------------------|-------------------------------------------------|
| user IDs (UIDs)                               | boot, 406                                       |
| in ACLs, 336                                  | copying items in, 334                           |
| introduction to, 91–92                        | installing Lion Server on, 6–7                  |
| of Local Admin, 104                           | installing on empty, 14–15                      |
| sorting user list by, 107                     | mounted, 290                                    |
| in Workgroup Manager, 107                     | moving service data to new, 58-59               |
| User Portal, 250–251, 268–269                 | in NetBoot startup, 285, 287                    |
| User Profile Portal, 256–262                  | RAID, 8                                         |
| users. See user accounts                      | service data on, 58–59                          |
| Users & Groups                                | in Time Machine, 367–368                        |
| binding to Open Directory with, 162, 182–185, | update packages on, 309                         |
| 192–193                                       | VPN (Virtual Private Network)                   |
| binding to other OD servers with, 208         | configuring, 137–138                            |
| cleaning up authorization with, 135–136       | installing, 140–144                             |
| configuring administrator computers with, 19  | passwords in, 209                               |
| Directory Utility vs., 188                    | removing, 144–145                               |
| limiting admin privileges for, 129            | Server app for, 138–140                         |
| Nethomes in, 364–365                          |                                                 |
| preferences in, 192–193                       | W                                               |
| system preferences in, 88                     | web app in Profile Manager, 250                 |
| troubleshooting, 235                          | Web-based Distributed Authoring and Versioning. |
| Users pane                                    | See WebDAV (Web-based Distributed Authoring     |
| for access in folder hierarchies, 350         | and Versioning)                                 |
| adjusting settings over time, 321             | web mail. See also email, 451–453               |
| editing SACLS in, 332                         | web services. See also collaborative services   |
| iCal on, 417                                  | Apache log files, 399–402                       |
| Time Machine access with, 367                 | introduction to, 383                            |
| Users share points, 325, 329                  | monitoring, generally, 399                      |
| "Using an Apple ID," 120                      | references on, 403                              |
| Utilities folders, 6, 10–11                   | review questions on, 403                        |
| V                                             | starting in Server app, 385                     |
| V                                             | summary of, 402                                 |
| verification                                  | troubleshooting, 402                            |
| of folder access, 392                         | WebDAV (Web-based Distributed Authoring         |
| of share points, 297                          | and Versioning)                                 |
| of trusted certificates, 40, 72–76            | inspecting logs in, 375–376                     |
| Verisign, 69–74                               | introduction to, 316–319                        |
| video conferences. See iChat                  | POSIX and, 335–336                              |
| View Document Root Contents, 387, 392         | for share points, 320–321                       |
| views                                         | websites                                        |
| of Apache log files, 399–402                  | access to, 393–396                              |
| of default certificates, 61–63                | basic concepts of, 384                          |
| of Profile Manager logs, 277                  | creating new, 388–391                           |
| of Profile Manager profiles, 277              | delivering profiles via, 269                    |
| of website parameters, 386–387                | disabling, 384–385                              |
| Virtual Private Network. See VPN (Virtual     | enabling, 384–385                               |
| Private Network)                              | folder access by, 392–394                       |
| virus scans, 454–455                          | managing, generally, 386                        |

| parameters of, 386–387                     | importing users with, 102-104                      |
|--------------------------------------------|----------------------------------------------------|
| references on, 403                         | installing, 44                                     |
| review questions on, 403                   | network user accounts in, 196-202                  |
| security of, 396–399                       | password policies in, 211-214                      |
| SSL for, 396–399                           | Profile Manager vs., 250–251                       |
| summary of, 402                            | restoring network users in, 232                    |
| well-known ports, 138                      | Server app vs., 194                                |
| Who Can Access, 387–389, 393–394, 396      | text lists of users in, 110–116                    |
| Wi-Fi, 284                                 | troubleshooting, 147–148                           |
| Wiki Group, 409, 412                       | Write Only permissions, 330                        |
| Wiki service                               | Write permissions, 341–342                         |
| binding to other directory services, 162   |                                                    |
| creating wikis in, 410–415                 | X                                                  |
| data stores in, 406                        | Xgrid, 44, 51                                      |
| enabling in Server app, 407–410            | XML (eXtensible Markup Language)                   |
| troubleshooting, 416                       | downloading profile preferences, 267               |
| Wiki User, 410                             | exporting users in, 108                            |
| wikis. See also Wiki service, 406-407, 428 | in profiles, 250                                   |
| Workgroup, 169–170, 194                    | XMPP (Extensible Messaging and Presence Protocol), |
| Workgroup Manager                          | 430, 436                                           |
| creating new users with, 104-107, 126-128  | Xsan, 27, 417                                      |
| disabling user accounts with, 210-211      | ··· / · / ·                                        |
| exporting users with, 102–104, 107–108     | <b>Z</b>                                           |
| formatted lists of users in, 108-110       | zones in DNS. See also DNS (Domain Name System),   |
| global password policies in, 217-218       | 236–241                                            |
|                                            | 230-241                                            |